# <span id="page-0-0"></span>**djangocms-blog Documentation**

*Release 1.2.3*

**Iacopo Spalletti**

**Feb 11, 2023**

## **Contents**

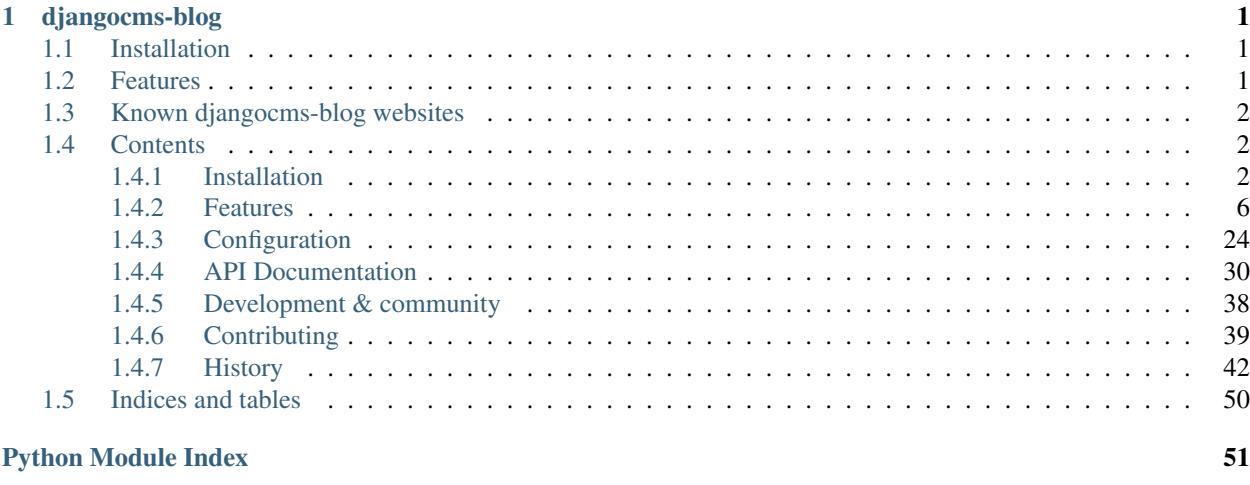

#### **[Index](#page-56-0)** 53

## CHAPTER<sup>1</sup>

## djangocms-blog

<span id="page-4-0"></span>django CMS blog application - Support for multilingual posts, placeholders, social network meta tags and configurable apphooks.

Supported Django versions:

• Django 2.2, 3.0, 3.1

Supported django CMS versions:

• django CMS 3.7, 3.8+

Warning: For Django<2.2, django CMS<3.7 versions support, use djangocms-blog 1.1x.

Warning: Version 1.2 introduce a breaking change for customized BLOG\_PERMALINK\_URLS. Check the [permalinks](http://djangocms-blog.readthedocs.io/en/latest/features/permalinks.html) documentation for update information.

## <span id="page-4-1"></span>**1.1 Installation**

See [installation documentation](http://djangocms-blog.readthedocs.io/en/latest/installation.html)

## <span id="page-4-2"></span>**1.2 Features**

See [features documentation](http://djangocms-blog.readthedocs.io/en/latest/features/) for all the features details

- Support for [django-app-enabler](https://github.com/nephila/django-app-enabler) autoconfiguration.
- Placeholder content editing
- Frontend editing using django CMS frontend editor
- Multilingual support using django-parler
- Twitter cards, Open Graph and Google+ snippets meta tags
- Optional simpler TextField-based content editing
- Multisite (posts can be visible in one or more Django sites on the same project)
- Per-Apphook configuration
- Configurable permalinks
- Configurable django CMS menu
- Per-Apphook templates set
- Auto Apphook setup
- Django sitemap framework
- django CMS Wizard integration
- Haystack index
- Desktop notifications
- Liveblog

## <span id="page-5-0"></span>**1.3 Known djangocms-blog websites**

See DjangoPackages for an updated list <https://www.djangopackages.com/packages/p/djangocms-blog/>

## <span id="page-5-1"></span>**1.4 Contents**

## <span id="page-5-2"></span>**1.4.1 Installation**

django CMS blog assumes a completely setup and working django CMS project. See [django CMS installation docs](https://django-cms.readthedocs.io/en/latest/how_to/index.html#set-up) for reference.

If you are not familiar with django CMS you are strongly encouraged to read django CMS documentation before installing django CMS blog, as setting it up and adding blog content require to use django CMS features which are not described in this documentation.

django CMS docs:

- [django CMS tutorial](http://docs.django-cms.org/en/latest/introduction/index.html)
- [django CMS user guide](http://docs.django-cms.org/en/latest/user/index.html)
- [django CMS videos](https://www.youtube.com/channel/UCafBqF_OeeGDgQVte5eCiJg)

## **django-app-enabler support**

[django-app-enabler](https://github.com/nephila/django-app-enabler) is supported.

You can either

• Installation & configuration: python -mapp\_enabler install djangocms-blog

• Autoconfiguration: python -mapp\_enabler enable djangocms\_blog

You can further customise the blog configuration, you can start by checking:

- *[Modify templates](#page-7-0)*
- *[Enable haystack support](#page-7-1)*
- *[Attach the blog to a page](#page-8-0)*
- *[Further configuration](#page-8-1)*

#### **Installation steps**

Note: The steps in this section are applied automatically by  $d$  jango-app-enabler, if you use it.

• Install djangocms-blog:

```
pip install djangocms-blog
```
• Add djangocms\_blog and its dependencies to INSTALLED\_APPS:

```
INSTALLED_APPS = [
    ...
    'filer',
    'easy_thumbnails',
    'aldryn_apphooks_config',
    'parler',
    'taggit',
    'taggit_autosuggest',
    'meta',
    'sortedm2m',
    'djangocms_blog',
    ...
]
```
Note: The following are minimal defaults to get the blog running; they may not be suited for your deployment.

• Add the following settings to your project:

```
THUMBNAIL_PROCESSORS = (
    'easy_thumbnails.processors.colorspace',
    'easy_thumbnails.processors.autocrop',
    'filer.thumbnail_processors.scale_and_crop_with_subject_location',
    'easy_thumbnails.processors.filters',
\lambdaMETA_SITE_PROTOCOL = 'https' # set 'http' for non ssl enabled websites
META_USE_SITES = True
```
• For meta tags support enable the needed types:

```
META_USE_OG_PROPERTIES=True
META_USE_TWITTER_PROPERTIES=True
META_USE_GOOGLEPLUS_PROPERTIES=True # django-meta 1.x+
META_USE_SCHEMAORG_PROPERTIES=True # django-meta 2.x+
```
• Configure parler according to your languages:

```
PARLER_LANGUAGES = {
    1: (
        {'code': 'en',},
        {'code': 'it',},
        {'code': 'fr',},
    ),
    'default': {
       'fallbacks': ['en', 'it', 'fr'],
    }
}
```
Note: Since parler 1.6 this can be skipped if the language configuration is the same as CMS\_LANGUAGES.

• Add the following to your urls.py:

url(r'^taggit\_autosuggest/', include('taggit\_autosuggest.urls')),

• Apply the migrations:

python manage.py migrate

• Add the blog application (see *[Attach the blog to a page](#page-8-0)* below).

### <span id="page-7-0"></span>**Modify templates**

For standard djangocms-blog templates to work to must ensure a content block is available in the django CMS template used by the page djangocms-blog is attached to.

For example, in case the page use the base.html template, you must ensure that something like the following is in the template:

```
...
{% block content %}
    {% placeholder "page_content" %}
{% endblock content %}
...
```
Alternative you can override then djangocms\_blog/base.html and extend a different block

```
...
{% block my_block %}
<div class="app app-blog">
    {% block content_blog %}{% endblock %}
</div>
{% endblock my_block %}
...
```
#### <span id="page-7-1"></span>**Enable haystack support**

If you want to enable haystack support:

• install djangocms-blog with:

```
pip install djangocms-blog[search]
```
- add aldryn\_search to INSTALLED\_APPS
- configure haystack according to [aldryn-search docs](https://github.com/aldryn/aldryn-search#usage) and [haystack docs.](http://django-haystack.readthedocs.io/en/stable/)
- if not using aldryn\_search, you can define your own search\_indexes.py by skipping aldryn\_search installation and writing your index for blog posts by following haystack documentation.

#### <span id="page-8-0"></span>**Attach the blog to a page**

- To start your blog you need to use [AppHooks from django CMS](http://docs.django-cms.org/en/latest/how_to/apphooks.html) to add the blog to a django CMS page; this step is not required when using [Auto setup:](https://github.com/nephila/djangocms-blog/blob/develop/docs/installation.rst#auto-setup)
	- Create a new django CMS page
	- Go to Advanced settings and select Blog from the Application selector and create an Application configuration;
	- Eventually customise the Application instance name;
	- Publish the page
	- Restart the project instance to properly load blog urls.

Check the *[Attaching blog to the home page](#page-9-1)* section to attach the blog on the website home page.

Warning: After adding the apphook to the page you cannot change the Instance Namespace field for the defined **AppHokConfig**; if you want to change it, create a new one with the correct namespace, go in the CMS page Advanced settings and switch to the new Application configuration

- Add and edit blog by creating them in the admin or using the toolbar, and the use the [django CMS frontend](http://docs.django-cms.org/en/latest/user/reference/page_admin.html) [editor.](http://docs.django-cms.org/en/latest/user/reference/page_admin.html) to edit the blog content:
	- Create a new blog entry in django admin backend or from the toolbar
	- Click on "view on site" button to view the post detail page
	- Edit the post via djangocms frontend by adding / editing plugins
	- Publish the blog post by flagging the "Publish" switch in the blog post admin

Note: by default djangocms-blog uses django CMS plugins for content, this means you will not have a text field in the blog post admin, but you will have to visit the frontend blog page (hit "Visit on site" button on the upper right corner) and add django CMS plugins on the frontend. Check the [tutorial](http://docs.django-cms.org/en/latest/user/tutorial/structure-content-modes.html) for more details.

#### <span id="page-8-1"></span>**Further configuration**

As django CMS heavily relies on external applications to provide its features, you may also want to check the documentation of external packages.

Please, refer to each application documentation on details.

- django-cms (framework and content plugins): <http://django-cms.readthedocs.io/en>
- django-filer (image handling): <https://django-filer.readthedocs.io>
- django-meta (meta tag handling): <https://github.com/nephila/django-meta#installation>
- django-parler (multi language support): https://django-parler.readthedocs.jo/en/latest/quickstart.html# [configuration](https://django-parler.readthedocs.io/en/latest/quickstart.html#configuration)
- aldryn-search (content search): [https://github.com/aldryn/aldryn-search#usage>](https://github.com/aldryn/aldryn-search#usage)
- haystack (content search): <http://django-haystack.readthedocs.io/en/stable/>

## <span id="page-9-2"></span>**Auto setup**

djangocms\_blog can install and configue itself if it does not find any attached instance of itself. This feature is enable by default and will create:

- a BlogConfig with default values
- a Blog CMS page and will attach djangocms\_blog instance to it
- a home page if no home is found.

All the items will be created in every language configured for the website and the pages will be published. If not using aldryn-apphook-reload or django CMS 3.2 auto-reload middleware you are required to reload the project instance after this. This will only work for the current website as detected by Site.objects.get\_current().

The auto setup is execute once for each server start but it will skip any action if a BlogConfig instance is found.

## <span id="page-9-0"></span>**1.4.2 Features**

## <span id="page-9-1"></span>**Attaching blog to the home page**

## **Add blog apphook to the home page**

- Go to the django CMS page admin: <http://localhost:8000/admin/cms/page>
- Edit the home page
- Go to Advanced settings and select Blog from the Application selector and create an Application configuration;
- Eventually customise the Application instance name;
- Publish the page
- Restart the project instance to properly load blog urls.

## **Amend configuration**

Permalinks must be updated to avoid blog urlconf swallowing django CMS page patters.

To avoid this add the following settings to you project:

```
BLOG_AVAILABLE_PERMALINK_STYLES = (
    ('full_date', _('Full date')),
    ('short_date', _('Year / Month')),
    ('category', _('Category')),
)
BLOG_PERMALINK_URLS = {
    "full_date": "<int:year>/<int:month>/<int:day>/<str:slug>/",
    "short_date: "<int:year>/<int:month>/<str:slug>/",
```
(continues on next page)

(continued from previous page)

```
"category": "<str:category>/<str:slug>/",
```
Notice that the last permalink type is no longer present.

Then, pick any of the three remaining permalink types in the layout section of the apphooks config linked ot the home page (at [http://yoursite.com/admin/djangocms\\_blog/blogconfig/\)](http://yoursite.com/admin/djangocms_blog/blogconfig/).'

Warning: Version 1.2 introduce a breaking change as it drops url function in favour of path. If you have customized the urls as documented above you must update the custom urlconf to path-based patterns.

### **Provide a custom URLConf**

It's possible to completely customize the urlconf by setting BLOG\_URLCONF to the dotted path of the new urlconf.

Example:

}

BLOG\_URLCONF = 'my\_project.blog\_urls'

The custom urlconf can be created by copying the existing urlconf in djangocms\_blog/urls.py, saving it to a new file my\_project.blog\_urls.py and editing it according to the custom needs.

### **Configurable permalinks**

Blog comes with four different styles of permalinks styles:

- Full date: YYYY/MM/DD/SLUG
- Year / Month: YYYY/MM/SLUG
- Category: CATEGORY/SLUG
- Just slug: SLUG

As all the styles are loaded in the urlconf, the latter two does not allow to have CMS pages beneath the page the blog is attached to. If you want to do this, you have to override the default urlconfs by setting something like the following in the project settings:

```
BLOG_PERMALINK_URLS = {
    "full_date": "<int:year>/<int:month>/<int:day>/<str:slug>/",
    "short_date": "<int:year>/<int:month>/<str:slug>/",
    "category": "<str:category>/<str:slug>/",
    "slug": "<str:slug>/",
}
```
And change post/ with the desired prefix.

Warning: Version 1.2 introduce a breaking change as it drops url function in favour of path. If you have customized the urls as documented above you must update the custom urlconf to path-based patterns.

### **Templates**

To ease the template customisations a djangocms\_blog/base.html template is used by all the blog templates; the templates itself extends a base.html template; content is pulled in the content block. If you need to define a different base template, or if your base template does not defines a content block, copy in your template directory djangocms\_blog/base.html and customise it according to your needs; the other application templates will use the newly created base template and will ignore the bundled one.

### **Templates set**

You can provide a different set of templates for the whole djangocms-blog application by configuring the Blog configs accordingly.

This would require you to customize all the templates shipped in  $d$ jangocms\_blog/templates/ djangocms\_blog; the easiest way would be to copy the content of djangocms\_blog/templates/ djangocms\_blog into another folder in the templates folder in our project (e.g., something like cp -a djangocms\_blog/templates/djangocms\_blog/\* /path/my/project/templates/my\_blog).

To use the new templates set, go to the Blog configs admin (something like http://localhost:8000/ en/admin/djangocms\_blog/blogconfig/1/change) and enter a directory name in the Template prefix field in the Apphook configuration admin (in the *Layout* section): it will be the root of your custom templates set; following the example above, you should enter my\_blog as directory name.

For more instruction regarding template override, please read Django documentation: [Overriding templates](https://docs.djangoproject.com/en/dev/howto/overriding-templates/#overriding-templates) (for your version of Django).

#### <span id="page-11-0"></span>**Plugin Templates**

You can have different layouts for each plugin (i.e.: Latest Blog Articles, Author Blog Articles List etc), by having multiple templates for each plugin. Default plugin templates are located in the plugins folder of the folder specified by the **Template prefix**; by default they are located in templates/djangocms blog.

By defining the setting BLOG\_PLUGIN\_TEMPLATE\_FOLDERS you can allow multiple sets of plugin templates allowing for different views per plugin instance. You could, for example, have a plugin displaying latest posts as a list, a table or in masonry style.

New templates have the same names as the standard templates in the plugins folder (e.g: latest\_entries. html, authors.html, tags.html, categories.html, archive.html).

When using this feature you **must** provide all the templates for the available plugins.

To use this feature define BLOG\_PLUGIN\_TEMPLATE\_FOLDERS as a list of available templates. Each item of this list itself is a list of the form ('[folder\_name]', '[verbose name]').

Example:

```
BLOG_PLUGIN_TEMPLATE_FOLDERS = (
    ('plugins', _('Default template')), # reads from templates/djangocms_blog/
˓→plugins/
   ('timeline', _('Vertical timeline')), # reads from templates/djangocms_blog/
\rightarrowvertical/
    ('masonry', _('Masonry style')), # reads from templates/djangocms_blog/
\rightarrowmasonry/
)
```
Once defined, the plugin admin interface will allow content managers to select which template the plugin will use.

## **Admin customization**

As any other django model admin, PostAdmin can be customized by extending it adding a subclass in one of the project's applications.

```
admin.site.unregister(Post)
@admin.register(Post)
class CustomPostAdmin(PostAdmin):
    ...
    you_attributes_and_methods
```
#### **Customizing the fieldsets**

Due to the logic in djangocms blog.admin.PostAdmin.get fieldsets() method, it's advised to customize the fieldsets by overriding two private attributes [djangocms\\_blog.admin.PostAdmin.\\_fieldsets](#page-34-1) and [djangocms\\_blog.admin.PostAdmin.\\_fieldset\\_extra\\_fields\\_position](#page-34-2).

#### **\_fieldsets**

\_fieldsets attribute follow the standard [Django Admin fieldset](https://docs.djangoproject.com/en/3.0/ref/contrib/admin/#django.contrib.admin.ModelAdmin.fieldsets) structure. This is the primary source for customization.

You can freely rearrange and remove fields from this structure as you would to in a normal fieldsets attribute; the only caveat is that you must ensure consistency extra fields position set by \_fieldset\_extra\_fields\_position.

#### **\_fieldset\_extra\_fields\_position**

As some fields are managed by settings and apphook config, they are added to the final fieldsets by PostAdmin.get\_fieldsets; you can customize their position (or hide them) by overriding \_fieldset\_extra\_fields\_position attribute.

The attribute is a dictionary containing the fields name as key, and by providing their position in the fieldsets as tuple.

Use a 2-item tuple if the field must be appended at the row level (e.g.: (None, {"fields": ["field\_a", "field  $b$ "]}) or a 3-item tuple if the field must be appended in a subgroup (e.g.: (None, {"fields": ["field\_a", ["field\_b"[]}).

#### **Example**

```
admin.site.unregister(Post)
@admin.register(Post)
class CustomPostAdmin(PostAdmin):
    ...
    _fieldsets = [
        (None, {"fields": ["title", "subtitle", "slug", "publish", "categories"]}),
        (
            ("Info"),
            {
                "fields": [["tags"], ["date_published", "date_published_end", "date_
˓→featured"], "app_config", "enable_comments"],
```
(continues on next page)

(continued from previous page)

```
"classes": ("collapse",),
            },
        ),
         (
            ( "Images"),
             {"fields": [["main_image", "main_image_thumbnail", "main_image_full"]],
˓→"classes": ("collapse",)},
        ),
         (_("SEO"), {"fields": [["meta_description", "meta_title", "meta_keywords"]],
˓→"classes": ("collapse",)}),
    ]
    _fieldset_extra_fields_position = {
        "abstract": [0, 1],
        "post_text": [0, 1],
        "sites": [1, 1, 0],
        "author": [1, 1],
        "enable_liveblog": None,
        "related": [1, 1, 0],
    }
```
This example will result in:

- "enable\_liveblog": hidden even if enabled in settings
- "sites": added in the same subgroup as "tags"
- "author": appended after the "enable\_comments" field
- "app\_config" field moved to "Info" fieldset

## <span id="page-13-0"></span>**Filter function**

You can add / remove / filter fields at runtime by defining a method on you custom admin and proving its name in *[BLOG\\_ADMIN\\_POST\\_FIELDSET\\_FILTER](#page-27-1)*.

Method must take the following arguments:

- fsets: current fieldsets dictionary
- request: current admin request
- obj (default: None): current post object (if available)

and it must return the modified fieldsets dictionary.

Function example:

```
def fieldset_filter_function(fsets, request, obj=None):
    if request.user.groups.filter(name='Editor').exists():
        fsets[1][1]['fields'][0].append('author') \# adding 'author' field if user is,
ightharpoonupEditor
    return fsets
```
## **Setup social metatags rendering**

djangocms-blog implements [django-meta](https://github.com/nephila/django-meta) and it come ready to provide a fairly complete social meta tags set.

Custom metatags are rendered on the blog post detail page only, while on the list page (which is a basically django CMS page) you can use [djangocms-page-meta](https://github.com/nephila/djangocms-page-meta/) to render meta tags based on the django CMS page object.

In order to enable its rendering you must follow two steps:

• Enable django-meta settings in the project settings.py

```
META_SITE_PROTOCOL = 'https' # set 'http' for non ssl enabled websites
META_USE_SITES = True
META_USE_OG_PROPERTIES=True
META_USE_TWITTER_PROPERTIES=True
META_USE_GOOGLEPLUS_PROPERTIES=True # django-meta 1.x+
META_USE_SCHEMAORG_PROPERTIES=True # django-meta 2.x+
```
- Include meta/meta.html in the head tag of the template used to render djangocms-blog.
	- a. The recommended way is to include in your project base templates:

```
<html>
<head>
   <title>{% block title %}{% page_attribute 'title' %}{% endblock title %}</
˓→title>
   {% include "meta/meta.html" %}
   ...
```
b. alternatively djangocms-blog base template provide a meta block you can place in your templates to only include meta.html for the blog posts:

```
<html>
<head>
   <title>{% block title %}{% page_attribute 'title' %}{% endblock title %}</
˓→title>
   {% block meta %}{% endblock meta %}
   ...
```
c. If you are also using djangocms-page-meta use this base template to make the two packages interoperable:

```
{% load page_meta_tags %}
{% page_meta request.current_page as page_meta %}
<html>
<head>
   <title>{% block title %}{% page_attribute 'title' %}{% endblock title %}</
˓→title>
   {% block meta %}
   {% include 'djangocms_page_meta/meta.html' with meta=page_meta %}
   {% endblock meta %}
   ...
```
For complete social meta tags rendering, configure default properties (see BLOG\_FB, BLOG\_TWITTER, BLOG\_GPLUS/BLOG\_SCHEMAORG in *[Configuration](#page-27-0)*) and apphook ones.

## **Social shares**

djangocms\_blog integrates well with options for social shares. One of the many options available is [Shariff](https://github.com/heiseonline/shariff) which was developed by a popular German computer magazine.

To allow readers to share articles on Facebook, Twitter, LinkedIn or just email, add the share buttons to your post\_detail.html template just before </article>.

If you decide to use Shariff this requires a  $\langle \text{div} \rangle$  to be added (see documentation of shariff).

See below for a template tag that loads all required configurations and javascript files. The  $\langle \text{div} \rangle$  is then replaced by {% shariff %}:

```
from django.conf import settings
from django import template
register = template.Library()
@register.inclusion_tag('djangocms_blog/shariff.html', takes_context=True)
def shariff(context, title=None, services=None, orientation=None):
    context['orientation'] = orientation if orientation else 'horizontal'
    context['services'] = escape(services if services else
                                settings.SHARIFF['services']) # MUST be configured
˓→in settings.py
   if title:
       context['short_message'] = settings.SHARIFF.get('prefix', '') + title +\
                     settings.SHARIFF.get('postfix', '')
   if 'mail-url' in settings.SHARIFF:
       context['mail_url'] = settings.SHARIFF['mail-url']
   return(context)
```
And in templates/djangocms\_blog/shariff.html you need:

```
{% load static sekizai_tags %}
{% addtoblock 'js' %}<script src="{% static 'js/shariff.min.js' %}"></script>{%
˓→endaddtoblock %}
{% addtoblock 'css' %}<link href="{% static 'css/shariff.min.css' %}" rel="stylesheet
˓→">{% endaddtoblock %}
<div class="shariff" data-services="{{services}}" data-orientation="{{orientation}}"{
˓→% if mail_url %} data-mail-url="{{mail_url}}"{% endif %}{% if short_message %} data-
˓→title="{{short_message}}"{% endif %}></div>
```
The shariff files js/shariff.min.js and css/shariff.min.css will need to be added to your static files. Also, a little configuration in settings.py is needed, e.g.,

```
SHARIFF = {'services': '["twitter", "facebook", "googleplus", "linkedin", "xing", "mail"]',
   'mail-url': 'mailto:', # optional
   'prefix': 'Have you seen this: "', # optional
   'postfix': '"', \qquad \qquad \# optional
}
```
#### **Media plugins - Vlog / Podcast**

Publising a vlog or a podcast require more introspection on the plugin contents than is generally available to django CMS plugins.

djangocms-blog provides a mixin for plugin models and templatetags to help when dealing with this use case.

For convenience, an additional media placeholder has been added to the Post model.

Note: djangocms-blog only provide a generic interface to introspect media plugins but it does not provide any plugin for any media platform as they would be very hard to maintain as the platforms changes. Examples provided here are working at the time of writing but they may require changes to work.

## <span id="page-16-3"></span>**Base classes**

```
class djangocms_blog.media.base.MediaAttachmentPluginMixin
    Base class for media-enabled plugins.
```
Items that needs implementation in subclasses:

- media\_id: property that provides the object id on the external platform
- media\_url: property that provides the media public URL
- media autoconfiguration: configuration dictionary (see documentation for details)

```
media autoconfiguration = {'callable': None, 'main url': '', 'params': [], 'thumb
    Configuration dictionary. All the keys are required:
```
- 'params': one or more regular expressions to retrieve the media ID according to the provided media  $url.$  It must contain a capturing group called media  $id$  (see examples below).
- 'thumb\_url': URL of the intermediate resolution media cover (depending on the plaform). It supports string formatting via format by providing the return json for the media according to the plugic specification.
- 'main\_url': URL of the maximum resolution media cover (depending on the plaform). It supports string formatting via %-formatting by providing the return json for the media according to the plugic specification.
- 'callable': in case the above information are not recoverable from the object URL, provide here the name of a method on the plugin model instance taking the media\_id as parameter and that builds the data required by thumb\_url, media\_url strings to build the correct cover urls.

#### **get\_main\_image**()

URL of the media cover at maximum resolution

#### Return type [str](https://docs.python.org/3/library/stdtypes.html#str)

#### **get\_thumb\_image**()

URL of the media cover at intermediate resolution

#### Return type [str](https://docs.python.org/3/library/stdtypes.html#str)

#### **media\_id**

ID of the object on the remote media.

#### Return type [str](https://docs.python.org/3/library/stdtypes.html#str)

#### **media\_params**

Retrieves the media information.

Minimal keys returned:

- media id: object id on the external platform
- url: full url to the public version of the media

In case the 'callable' key in py:attr:' \_media\_autoconfiguration' is not None, it will be called instead (as method on the current model instance) to retrieve the information with any required logic.

Returns media information dictionary

#### Return type [dict](https://docs.python.org/3/library/stdtypes.html#dict)

#### <span id="page-16-2"></span>**media\_url**

Public URL of the object on the remote media.

<span id="page-17-2"></span>As you will likely have a URL on the plugin model, it's usually enough to return that value, but you are free to implement any way to retrieve it.

#### Return type [str](https://docs.python.org/3/library/stdtypes.html#str)

<span id="page-17-0"></span>djangocms\_blog.templatetags.djangocms\_blog.**media\_images**(*context*, *post*, *main=True*) Extract images of the given size from all the  $d$ jangocms blog.media.base. [MediaAttachmentPluginMixin](#page-16-0) plugins in the media placeholder of the provided post.

Support djangocms-video poster field in case the plugin does not implement MediaAttachmentPluginMixin API.

Usage:

#### Parameters

- **context** ([dict](https://docs.python.org/3/library/stdtypes.html#dict)) template context
- **post** ([djangocms\\_blog.models.Post](#page-36-0)) post instance
- main ([bool](https://docs.python.org/3/library/functions.html#bool)) retrieve main image or thumbnail

#### Returns list of images urls

#### Return type [list](https://docs.python.org/3/library/stdtypes.html#list)

<span id="page-17-1"></span>djangocms\_blog.templatetags.djangocms\_blog.**media\_plugins**(*context*, *post*)

Extract [djangocms\\_blog.media.base.MediaAttachmentPluginMixin](#page-16-0) plugins from the media placeholder of the provided post.

They can be rendered with render\_plugin templatetag:

#### **Parameters**

- **context** ([dict](https://docs.python.org/3/library/stdtypes.html#dict)) template context
- **post** ([djangocms\\_blog.models.Post](#page-36-0)) post instance
- Returns list of [djangocms\\_blog.media.base.MediaAttachmentPluginMixin](#page-16-0) plugins

Return type List[*[djangocms\\_blog.media.base.MediaAttachmentPluginMixin](#page-16-0)*]

#### **How to build the media plugins**

- 1. Create a plugin model Create a plugin model inheriting from CMSPlugin or a subclass of it and add [djangocms\\_blog.media.base.MediaAttachmentPluginMixin](#page-16-0) mixin.
- 2. Provide the media configuration Populate  $d$  jangocms blog.media.base. [MediaAttachmentPluginMixin.\\_media\\_autoconfiguration](#page-16-1).
- 3. Implement required properties Provide an implementation for the following properties:
	- [djangocms\\_blog.media.base.MediaAttachmentPluginMixin.media\\_url](#page-16-2)
- 4. Add any additional properties / method suitable for your case. See media\_title field in the Vimeo model below.

#### **Example**

## **Plugin model**

This is a basic example for a Vimeo plugin.

As covers cannot be calculated from the video id, we must download the related json and extract information from there. This model use the 'callable' parameter in [djangocms\\_blog.media.base.](#page-16-1) [MediaAttachmentPluginMixin.\\_media\\_autoconfiguration](#page-16-1)

```
class Vimeo(MediaAttachmentPluginMixin, CMSPlugin):
    url = models.URLField('Video URL')
    _media_autoconfiguration = {
         'params': [
            re.compile('^https://vimeo.com/(?P<media_id>[-0-9]+)$'),
         \frac{1}{2},
        'thumb_url': '%(thumb_url)s',
        'main_url': '%(main_url)s',
         'callable': 'vimeo_data',
    }
    def __str__(self):
        return self.url
    @property
    def media_id(self):
        try:
             return self.media_params['id']
        except KeyError:
            return None
    @property
    def media_title(self):
        try:
             return self.media_params['title']
        except KeyError:
             return None
    @property
    def media_url(self):
        return self.url
    def vimeo_data(self, media_id):
        response = requests.get(
             'https://vimeo.com/api/v2/video/%(media_id)s.json' % {'media_id': media
\rightarrow id, \})
         json = response.json()
        data = \{\}if json:
             data = json[0]data.update(
                 {
                     'main_url': data['thumbnail_large'],
                     'thumb_url': data['thumbnail_medium'],
                 }
             )
        return data
```
### **Plugin class**

Plugin class does not require any special code / configuration and can be setup as usual.

```
@plugin_pool.register_plugin
class VimeoPlugin(CMSPluginBase):
    model = Vimeo
    module = 'Media'
    name = 'Vimeo'
    render_template = 'media_app/vimeo.html'
```
#### **How to display information in templates**

The actual implementation may vary a lot according to your design. To ease retrieving the plugins, check [djangocms\\_blog.templatetags.djangocms\\_blog.media\\_images\(\)](#page-17-0) [djangocms\\_blog.](#page-17-1) [templatetags.djangocms\\_blog.media\\_plugins\(\)](#page-17-1) which abstract away a lot of the django CMS logic to retrieve the plugins for a placeholder.

It's important to remember that at least in *some* templates, you must have the media placeholder rendered using {% render\_placeholder post.media  $\S$ } templatetag, otherwise you will not be able to add the plugins to the blog post.

## **Example**

#### **Media plugin**

The media plugin requires the normal template to render the video according to the plugin fields:

```
{% if instance.media_id %}<iframe src="https://player.vimeo.com/video/{{ instance.
˓→media_id }}?badge=0&autopause=0&player_id=0&app_id=2221" width="1920" height="1080"
˓→frameborder="0" title="{{ instance.media_title }}" allow="autoplay; fullscreen"
˓→allowfullscreen></iframe>{% endif %}
```
#### **Blog posts list**

A basic implementation is retrieving the covers associated to each media content via  $d$  jangocms\_blog. [templatetags.djangocms\\_blog.media\\_images\(\)](#page-17-0) and rendering each with a <img> tag:

```
...
{% media_images post as previews %}
<div class="blog-visual">
  {% for preview in previews %}<img src="{{ preview }}" />{% endfor %}
</div>
...
```
#### **Blog posts detail**

A basic implementation is rendering the media plugins as you would do with normal plugins:

```
...
{% if not post.main_image_id %}
   <div class="blog-visual">{% render_placeholder post.media %}</div>
{% else %}
...
```
### **djangocms-video support**

poster attribute from djangocms-video is also supported.

poster is just a static fixed-size image you can set to a djangocms-video instance, but adding the plugin to the media placeholder allows to extract the image from the field and display along with the generated previews by seamlessly using media\_images.

The rendering of the full content is of course fully supported.

#### **Menu**

djangocms\_blog provides support for django CMS menu framework.

By default all the categories and posts are added to the menu, in a hierarchical structure.

It is possibile to configure per Apphook, whether the menu includes post and categories (the default), only categories, only posts or no item.

If "post and categories" or "only categories" are set, all the posts not associated with a category are not added to the menu.

#### **Sitemap**

djangocms\_blog provides a sitemap for improved SEO indexing. Sitemap returns all the published posts in all the languages each post is available.

The changefreq and priority is configurable per-apphook (see  $BLOG\_SITEMAP-*$  in [Global settings\)](#page-0-0).

To add the blog Sitemap, add the following code to the project urls.py:

```
from cms.sitemaps import CMSSitemap
from djangocms_blog.sitemaps import BlogSitemap
urlpatterns = patterns(
    \mathcal{F}(\mathcal{F})...
    url(r'^sitemap\.xml$', 'django.contrib.sitemaps.views.sitemap',
        {'sitemaps': {
             'cmspages': CMSSitemap, 'blog': BlogSitemap,
         }
    }),
)
```
## **Multisite**

django CMS blog provides full support for multisite setups.

## **Basic multisite**

To enabled basic multisite add BLOG\_MULTISITE = True to the project settings.

Each blog post can be assigned to none, one or more sites: if no site is selected, then it's visible on all sites. All users with permission on the blog can manage all the blog posts, whichever the sites are.

#### **Multisite permissions**

Multisite permissions allow to restrict users to only manage the blog posts for the sites they are enabled to

To implement the multisite permissions API, you must add a get\_sites method on the user model which returns a queryset of sites the user is allowed to add posts to.

Example:

```
class CustomUser(AbstractUser):
   sites = models.ManyToManyField('sites.Site')
    def get_sites(self):
       return self.sites
```
#### **Related posts**

To each post a number of (sortable) related posts can be attached.

The default template implementation shows them a the bottom of the post detail, but it can be customized.

#### **Channels: Desktop notifications - Liveblog**

djangocms-blog implements some channels related features:

- desktop notifications
- liveblog

For detailed information on channels setup, please refer to [channels documentation.](http://channels.readthedocs.io/en/latest/index.html)

Warning: channels support works only on Django 2.2 and up

## **Notifications**

djangocms-blog integrates [django-knocker](https://github.com/nephila/django-knocker) to provide real time desktop notifications.

To enable notifications:

- Install django-knocker and channels<2.0
- Add channels and knocker application to INSTALLED\_APPS together with channels:

INSTALLED\_APPS = [ ... 'channels', 'knocker', ... ]

• Load the knocker routing into channels configuration:

```
ASGI_APPLICATION = 'myproject.routing.application'
CHANNEL_LAYERS={
    'default': {
        'BACKEND': 'channels_redis.core.RedisChannelLayer',
         'CONFIG': {
             'hosts': [os.environ.get('REDIS_URL', 'redis://localhost:6379
\leftrightarrow')],
        },
    },
}
```
• Add to myproject.routing.application the knocker routes:

```
from channels.auth import AuthMiddlewareStack
from channels.routing import ProtocolTypeRouter, URLRouter
from django.urls import path
from knocker.routing import channel_routing as knocker_routing
application = ProtocolTypeRouter({
    'websocket': AuthMiddlewareStack(
       URLRouter([
            path('knocker/', knocker_routing),
        ])
   ),
})
```
- Load {% static "js/knocker.js" %} and {% static "js/reconnecting-websocket. min.js" %} into the templates
- Add the following code:

```
<script type="text/javascript">
 var knocker_language = '{{ LANGUAGE_CODE }}';
 var knocker_url = '/notifications'; // Set this to the actual URL
</script>
```
The value of knocker\_url must match the path configured in myproject.routing. channel routing.py.

• Enable notifications for each Apphook config level by checking the Send notifications on post publish and Send notifications on post update flags in blog configuration model.

## <span id="page-22-0"></span>**Liveblog**

Liveblog feature allows to display any content on a single post in realtime.

This is implemented by creating a group for each liveblogging enabled post and assigning the clients to each group whenever they visit a liveblog post.

Each liveblogged text is a specialized plugin (see *[extend\\_liveblog](#page-24-0)* for information on how to customize the liveblog plugin).

#### **Enabling liveblog**

To enable liveblog features:

• Add djangocms\_blog.liveblog application to INSTALLED\_APPS together with channels:

```
INSTALLED_APPS = [
    ...
    'channels',
    'djangocms_blog.liveblog',
    ...
]
```
• It's advised to configure CMS\_PLACEHOLDER\_CONF to only allow Liveblog plugins in Liveblog placeholder, and remove them from other placeholders:

```
CMS_PLACEHOLDER_CONF = {
    None: {
        'excluded_plugins': ['LiveblogPlugin'],
    }
    ...
    'liveblog': {
         'plugins': ['LiveblogPlugin'],
    }
    ...
}
```
• Add channels routing configuration:

```
ASGI_APPLICATION = 'myproject.routing.application'
CHANNEL_LAYERS={
    'default': {
        'BACKEND': 'channels_redis.core.RedisChannelLayer',
         'CONFIG': {
             'hosts': [os.environ.get('REDIS_URL', 'redis://localhost:6379
\hookrightarrow ') ] ,
        },
    },
}
```
Note: Check [channels documentation](http://channels.readthedocs.io/en/latest/index.html) for more detailed information on CHANNEL\_LAYERS setup.

• Add to myproject.routing.channel routing.py the knocker routes:

```
from channels.auth import AuthMiddlewareStack
from channels.routing import ProtocolTypeRouter, URLRouter
from django.urls import path
from djangocms_blog.liveblog.routing import channel_routing as djangocms_
˓→blog_routing
application = ProtocolTypeRouter({
```
(continues on next page)

(continued from previous page)

```
'websocket': AuthMiddlewareStack(
        URLRouter([
            path('liveblog/', djangocms_blog_routing),
        ])
    ),
})
```
• If you overwrite the post detail template, add the following code where you want to show the liveblog content:

```
{% if view.liveblog_enabled %}
   {% include "liveblog/includes/post_detail.html" %}
{% endif %}
```
Liveblob and notifications can be activated at the same time by configuring each.

## **Using liveblog**

To use liveblog:

- Tick the enable liveblog flag in the Info fieldset;
- Open the blog post detail page;
- Optionally add static content to the post content placeholder; the default template will show static content on top of liveblog content; you can override the template for different rendering;
- Add plugins to the Liveblog placeholder;
- Tick the publish flag on each Liveblog plugin to send it to clients in realtime.

## <span id="page-24-0"></span>**Extending liveblog plugin**

Liveblog support ships with a default liveblog plugin that provides a title, a body and a filer image.

To customize the appearance of the plugin override the liveblog/plugins/liveblog.html template. Both the real time and non realtime version of the plugin will be rendered accordingly.

If you need something different, you can create your own plugin inheriting from LiveblogInterface and calling the method self.\_post\_save() in the save method, after the model has been saved.

In models.py:

```
class MyLiveblog(LiveblogInterface, CMSPlugin):
"''"Basic liveblog plugin model
\bar{n} \bar{n} \bar{n}text = models.TextField(_('text'))
def save(self, *args, **kwargs):
    super(MyLiveblog, self).save(*args, **kwargs)
    self._post_save()
```
The plugin class does not require any special inheritance; in cms\_plugins.py:

```
class MyLiveblogPlugin(CMSPluginBase):
   name = _('Liveblog item')
    model = MyLiveblog
plugin_pool.register_plugin(MyLiveblogPlugin)
```
While not required, for consistency between between realtime and non realtime rendering, use the publish field inherited from LiveblogInterface to hide the plugin content when the plugin is not published.

## **django CMS 3.2+ Wizard**

django CMS 3.2+ provides a content creation wizard that allows to quickly created supported content types, such as blog posts.

For each configured Apphook, a content type is added to the wizard.

Some issues with multiple registrations raising django CMS AlreadyReqisteredException hae been reported; to handle these cases gracefully, the exception is swallowed when  $D$  and  $D$  EBUG == True avoiding breaking production websites. In these cases they wizard may not show up, but the rest will work as intended.

Wizard can create blog post content by filling the Text form field. You can control the text plugin used for content creation by editing two settings:

- BLOG\_WIZARD\_CONTENT\_PLUGIN: name of the plugin to use (default: TextPlugin)
- BLOG\_WIZARD\_CONTENT\_PLUGIN\_BODY: name of the plugin field to add text to (default: body)

Warning: the plugin used must only have the text field required, all additional fields must be optional, otherwise the wizard will fail.

## **Post Extensions**

Posts can be extended to attach arbitrary fields to a post instance.

E.g. one want's to have in a template a field or placeholder related to a post.

```
{{ post.extension.some_field }}
{% render_placeholder post.placeholder_extension.some_placeholder %}
```
Define the models in your models.py

```
from cms.models import CMSPlugin, PlaceholderField
from djangocms_blog.models import Post
class PostExtension(models.Model):
   post = models.ForeignKey(Post, on_delete=models.CASCADE, related_name='extension')
   some_field = models.CharField(max_length=10)
class PostPlaceholderExtension(models.Model):
   post = models.OneToOneField(Post, on_delete=models.CASCADE, related_name=
˓→'placeholder_extension')
    some_placeholder = PlaceholderField('some_placeholder')
```
Define a inline in your admin.py

```
from .models import PostExtension
class PostExtensionInline(admin.TabularInline):
   model = PostExtension
   fields = ['some_field']
   classes = ['collapse']
   extra = 1can_delete = False
   verbose_name = "PostExtension"
    verbose_name_plural = "PostExtensions"
```
Register the extension in djangocms\_blog

```
import djangocms_blog.admin as blog_admin
blog_admin.register_extension(PostExtensionInline)
blog_admin.register_extension(PostPlaceholderExtension)
```
After this the inline will be available in the Post add and Post change admin forms and a PostPlaceholderExtension instance will be automatically created when a post object is created.

## **Upgrading django CMS blog**

djangocms-blog uses the ThumbnailOption model from cmsplugin-filer / django-filer.

ThumbnailOption model used to be in cmsplugin-filer up to version 1.0 included.

Since cmsplugin-filer 1.1 has been moved to django-filer (since version 1.2).

djangocms-blog introduced compatibility shims to support both combinations.

Since djangocms-blog 1.0 the compatibility has been dropped and django-filer 1.3 is required for djangocms-blog to work.

See below the migration path if you still use older versions of cmsplugin-filer / django-filer.

#### **Upgrading djangocms-blog from 0.9.x to 1.0**

No specific migration path is needed:

- upgrade djangocms-blog to 1.0: pip install djangocms-blog>=1.0
- remove cmsplugin\_filer from INSTALLED\_APPS
- run migrations: python manage.py migrate

### **Upgrading djangocms-blog from 0.8.x to 1.0**

- migrate to djangocms-blog 0.8.12 following instructions below
- upgrade djangocms-blog to 1.0: pip install djangocms-blog>=1.0
- remove cmsplugin\_filer from INSTALLED\_APPS
- run migrations: python manage.py migrate

#### <span id="page-27-3"></span>**Upgrading cmsplugin-filer from 1.0 to 1.1**

Due to changes in emsplugin-filer / django-filer which moved ThumbnailOption model from the former to the latter, djangocms-blog must be migrated as well.

#### **Migrating cmsplugin-filer to 1.1 and djangocms-blog up to 0.8.4**

If you have djangocms-blog up to 0.8.4 (included) installed or you are upgrading from a previous djangocms-blog version together with cmsplugin-filer upgrade, you can apply the migrations:

```
pip install cmsplugin-filer==1.1.3 django-filer==1.2.7 djangocms-blog==0.8.4
python manage.py migrate
```
#### **Migrating cmsplugin-filer to 1.1 and djangocms-blog 0.8.5+**

If you already a djangocms-blog 0.8.5+ up to 0.8.11, upgrade to 0.8.11, then you have to de-apply some blog migrations when doing the upgrade:

```
pip install djangocms-blog==0.8.11
python manage.py migrate djangocms_blog 0017 ## reverse for these migration is a noop
pip install cmsplugin-filer==1.1.3 django-filer==1.2.7
python manage.py migrate
```
After this step you can upgrade to 0.8.12:

```
pip install djangocms-blog==0.8.12
```
Note: de-apply migration before upgrading cmsplugin-filer. If running before upgrade, the backward migration won't alter anything on the database, and it will allow the code to migrate ThumbnailOption from cmsplugin-filer to filer

Note: If you upgrade in a Django 1.10 environment, be sure to upgrade both packages at the same time to allow correct migration dependencies to be evaluated.

## <span id="page-27-0"></span>**1.4.3 Configuration**

#### <span id="page-27-2"></span>**Django settings**

List of settings that can be set in project django settings.

```
djangocms_blog.settings.BLOG_ABSTRACT_CKEDITOR = True
     Configuration for the CKEditor of the abstract field.
```
See <https://github.com/divio/djangocms-text-ckeditor/#customizing-htmlfield-editor> for details.

```
djangocms_blog.settings.BLOG_ADMIN_POST_FIELDSET_FILTER = False
     Callable function to change (add or filter) fields to fieldsets for admin post edit form.
```
<span id="page-27-1"></span>See *[Filter function](#page-13-0)* for more details.

```
djangocms_blog.settings.BLOG_ARCHIVE_PLUGIN_NAME = 'Archive'
     Name of the plugin showing the blog archive index.
```

```
djangocms_blog.settings.BLOG_AUTHOR_DEFAULT = True
```
<span id="page-28-2"></span>Use a default if not specified:

- True: the current user is set as the default author;
- False: no default author is set;
- any other string: the user with the provided username is used;

```
djangocms_blog.settings.BLOG_AUTHOR_POSTS_LIST_PLUGIN_NAME = 'Author Blog Articles List'
     Name of the plugin showing the list of posts per authors.
```
- djangocms\_blog.settings.**BLOG\_AUTHOR\_POSTS\_PLUGIN\_NAME = 'Author Blog Articles'** Name of the plugin showing the list of blog posts authors.
- djangocms\_blog.settings.**BLOG\_AUTO\_APP\_TITLE = 'Blog'** Title of the BlogConfig instance created by *[Auto setup](#page-9-2)*.
- djangocms\_blog.settings.**BLOG\_AUTO\_BLOG\_TITLE = 'Blog'** Title of the blog page created by *[Auto setup](#page-9-2)*.
- djangocms\_blog.settings.**BLOG\_AUTO\_HOME\_TITLE = 'Home'** Title of the home page created by *[Auto setup](#page-9-2)*.
- djangocms\_blog.settings.**BLOG\_AUTO\_NAMESPACE = 'Blog'** Namespace of the BlogConfig instance created by *[Auto setup](#page-9-2)*.
- djangocms\_blog.settings.**BLOG\_AUTO\_SETUP = True** Enable the blog *[Auto setup](#page-9-2)* feature.
- <span id="page-28-0"></span>djangocms\_blog.settings.BLOG\_AVAILABLE\_PERMALINK\_STYLES = (('full\_date', 'Full date'), ('sl Choices of permalinks styles.
- djangocms\_blog.settings.**BLOG\_CATEGORY\_PLUGIN\_NAME = 'Categories'** Name of the plugin showing the list of blog categories.
- djangocms\_blog.settings.**BLOG\_CURRENT\_NAMESPACE = 'djangocms\_post\_current\_config'** Current post config identifier in request.

Name of the request attribute used in djangocms blog.cms toolbars.BlogToolbar to detect the current apphook namespace.

djangocms\_blog.settings.**BLOG\_CURRENT\_POST\_IDENTIFIER = 'djangocms\_post\_current'** Current post identifier in request.

Name of the request attribute used in djangocms blog.cms toolbars.BlogToolbar to detect if request match a post detail.

- djangocms\_blog.settings.**BLOG\_DEFAULT\_OBJECT\_NAME = 'Article'** Default label for Blog item (used in django CMS Wizard).
- <span id="page-28-1"></span>djangocms\_blog.settings.**BLOG\_DEFAULT\_PUBLISHED = False** Default post published status.
- djangocms\_blog.settings.**BLOG\_ENABLE\_COMMENTS = True** Whether to enable comments by default on posts

While djangocms\_blog does not ship any comment system, this flag can be used to control the chosen comments framework.

djangocms\_blog.settings.**BLOG\_ENABLE\_SEARCH = True** Enable aldryn-search (i.e.: django-haystack) indexes.

- <span id="page-29-6"></span><span id="page-29-3"></span><span id="page-29-2"></span><span id="page-29-1"></span><span id="page-29-0"></span>djangocms\_blog.settings.**BLOG\_ENABLE\_THROUGH\_TOOLBAR\_MENU = False** Show djangocms-blog toolbar in any page, even when outside the blog apphooks. djangocms\_blog.settings.**BLOG\_FB\_APPID = ''** Facebook Application ID. Default from FB\_APPID defined in [django-meta settings.](https://github.com/nephila/django-meta#settings) djangocms\_blog.settings.**BLOG\_FB\_AUTHOR = 'get\_author\_name'** Facebook profile URL of the post author. djangocms\_blog.settings.**BLOG\_FB\_AUTHOR\_URL = 'get\_author\_url'** Facebook profile URL of the post author. djangocms\_blog.settings.**BLOG\_FB\_PROFILE\_ID = ''** Facebook profile ID of the post author. Default from FB\_PROFILE\_ID defined in [django-meta settings.](https://github.com/nephila/django-meta#settings) djangocms\_blog.settings.**BLOG\_FB\_PUBLISHER = ''** Facebook URL of the blog publisher. Default from FB\_PUBLISHER defined in [django-meta settings.](https://github.com/nephila/django-meta#settings) djangocms\_blog.settings.**BLOG\_FB\_TYPE = 'Article'** Open Graph type for the post object. djangocms\_blog.settings.**BLOG\_FB\_TYPES = (('Article', 'Article'), ('Website', 'Website'))** Choices of available blog types. Available values are defined in to META\_FB\_TYPES defined in [django-meta settings.](https://github.com/nephila/django-meta#settings) djangocms\_blog.settings.**BLOG\_FEED\_CACHE\_TIMEOUT = 3600** Cache timeout for RSS feeds. djangocms\_blog.settings.**BLOG\_FEED\_INSTANT\_ITEMS = 50** Number of items in Instant Article feed. djangocms\_blog.settings.**BLOG\_FEED\_LATEST\_ITEMS = 10** Number of items in latest items feed. djangocms\_blog.settings.**BLOG\_FEED\_TAGS\_ITEMS = 10** Number of items in per tags feed. djangocms blog.settings. BLOG IMAGE FULL SIZE = {'crop': True, 'size': '640', 'upscale': Easy-thumbnail alias configuration for the post main image when shown on the post detail; it's a dictionary with size, crop and upscale keys. djangocms blog.settings. BLOG IMAGE THUMBNAIL SIZE = {'crop': True, 'size': '120x120', 'up
- <span id="page-29-5"></span><span id="page-29-4"></span>Easy-thumbnail alias configuration for the post main image when shown on the post lists; it's a dictionary with size, crop and upscale keys.
- djangocms\_blog.settings.**BLOG\_LATEST\_ENTRIES\_PLUGIN\_NAME = 'Latest Blog Articles'** Name of the plugin showing the list of latest posts.
- djangocms\_blog.settings.**BLOG\_LATEST\_ENTRIES\_PLUGIN\_NAME\_CACHED = 'Latest Blog Articles Cache'** Name of the plugin showing the list of latest posts (cached version).
- djangocms\_blog.settings.**BLOG\_LATEST\_POSTS = 5** Default number of post in the Latest post plugin.
- djangocms\_blog.settings.**BLOG\_LIVEBLOG\_PLUGINS = ('LiveblogPlugin',)** List of plugins implementing the *[Liveblog](#page-22-0)* feature.

<span id="page-30-9"></span><span id="page-30-8"></span><span id="page-30-7"></span><span id="page-30-6"></span><span id="page-30-5"></span><span id="page-30-4"></span><span id="page-30-3"></span><span id="page-30-2"></span><span id="page-30-1"></span><span id="page-30-0"></span>djangocms\_blog.settings.**BLOG\_MENU\_EMPTY\_CATEGORIES = True** Flag to show / hide categories without posts attached from the menu. djangocms\_blog.settings.BLOG\_MENU\_TYPES = (('complete', 'Categories and posts'), ('categor List of available menu types. djangocms\_blog.settings.**BLOG\_META\_DESCRIPTION\_LENGTH = 320** Maximum length for the Meta description field. djangocms\_blog.settings.**BLOG\_META\_TITLE\_LENGTH = 70** Maximum length for the Meta title field. djangocms\_blog.settings.**BLOG\_MULTISITE = True** Add support for multisite setup. djangocms\_blog.settings.**BLOG\_PAGINATION = 10** Number of post per page. djangocms\_blog.settings.BLOG\_PERMALINK\_URLS = {'category': '<str:category>/<str:slug>/', URLConf corresponding to *[BLOG\\_AVAILABLE\\_PERMALINK\\_STYLES](#page-28-0)*. djangocms\_blog.settings.**BLOG\_PLUGIN\_MODULE\_NAME = 'Blog'** Name of the djangocms-blog plugins module (group). djangocms\_blog.settings.**BLOG\_PLUGIN\_TEMPLATE\_FOLDERS = (('plugins', 'Default template'),)** (Sub-)folder from which the plugin templates are loaded. The default folder is plugins. See *[Plugin Templates](#page-11-0)* for more details. djangocms\_blog.settings.**BLOG\_POSTS\_LIST\_TRUNCWORDS\_COUNT = 100** Default number of words shown for abstract in the post list. djangocms\_blog.settings.**BLOG\_POST\_TEXT\_CKEDITOR = True** Configuration for the CKEditor of the post content field. See <https://github.com/divio/djangocms-text-ckeditor/#customizing-htmlfield-editor> for details. djangocms\_blog.settings.**BLOG\_SCHEMAORG\_AUTHOR = 'get\_author\_schemaorg'** Google+ account of the post author (deprecated). djangocms\_blog.settings.**BLOG\_SCHEMAORG\_TYPE = 'Blog'** Schema.org type for the post object. djangocms\_blog.settings.BLOG\_SCHEMAORG\_TYPES = (('Article', 'Article'), ('Blog', 'Blog'), Choices of available Schema.org types. Default from SCHEMAORG\_TYPES defined in [django-meta settings.](https://github.com/nephila/django-meta#settings) djangocms\_blog.settings.**BLOG\_SITEMAP\_CHANGEFREQ = (('always', 'always'), ('hourly', 'hourl** List for available changefreqs for sitemap items. djangocms\_blog.settings.**BLOG\_SITEMAP\_CHANGEFREQ\_DEFAULT = 'monthly'** Default changefreq for sitemap items. djangocms\_blog.settings.**BLOG\_SITEMAP\_PRIORITY\_DEFAULT = '0.5'** Default priority for sitemap items. djangocms\_blog.settings.**BLOG\_TAGS\_PLUGIN\_NAME = 'Tags'** Name of the plugin showing the tag blog cloud. djangocms\_blog.settings.**BLOG\_TWITTER\_AUTHOR = 'get\_author\_twitter'** Twitter account of the post author.

<span id="page-31-7"></span><span id="page-31-6"></span><span id="page-31-5"></span><span id="page-31-4"></span><span id="page-31-3"></span><span id="page-31-2"></span><span id="page-31-1"></span><span id="page-31-0"></span>djangocms\_blog.settings.**BLOG\_TWITTER\_SITE = ''** Twitter account of the site. Default from TWITTER\_SITE defined in [django-meta settings.](https://github.com/nephila/django-meta#settings) djangocms\_blog.settings.**BLOG\_TWITTER\_TYPE = 'summary'** Twitter Card type for the post object. djangocms\_blog.settings.**BLOG\_TWITTER\_TYPES = (('summary', 'Summary Card'), ('summary\_large** Choices of available blog types for twitter. Default from TWITTER\_TYPES defined in [django-meta settings.](https://github.com/nephila/django-meta#settings) djangocms\_blog.settings.**BLOG\_TYPE = 'Article'** Generic type for the post object. djangocms\_blog.settings.**BLOG\_TYPES = (('Article', 'Article'), ('Website', 'Website'))** Choices of available blog types. Available values are defined in to META\_OBJECT\_TYPES defined in [django-meta settings.](https://github.com/nephila/django-meta#settings) djangocms\_blog.settings.**BLOG\_URLCONF = 'djangocms\_blog.urls'** Standard Apphook URLConf. djangocms\_blog.settings.**BLOG\_USE\_ABSTRACT = True** Use an abstract field for the post. If False no abstract field is available for posts. djangocms\_blog.settings.**BLOG\_USE\_FALLBACK\_LANGUAGE\_IN\_URL = False** When displaying URL, prefer URL in the fallback language if an article or category is not available in the current language. djangocms\_blog.settings.**BLOG\_USE\_PLACEHOLDER = True** Post content is managed via placeholder If False a HTMLField is provided instead. djangocms\_blog.settings.**BLOG\_USE\_RELATED = True** Enable related posts to link one post to others. djangocms\_blog.settings.**BLOG\_WIZARD\_CONTENT\_PLUGIN = 'TextPlugin'** Name of the plugin created by wizard for the text content. djangocms\_blog.settings.**BLOG\_WIZARD\_CONTENT\_PLUGIN\_BODY = 'body'** Name of the plugin field to add wizard text. djangocms\_blog.settings.MENU\_TYPES = (('complete', 'Categories and posts'), ('categories', Types of menu structure. djangocms\_blog.settings.PERMALINKS = (('full\_date', 'Full date'), ('short\_date', 'Year / Mo Permalinks styles. djangocms\_blog.settings.PERMALINKS\_URLS = {'category': '<str:category>/<str:slug>/', 'ful Permalinks urlconfs. djangocms\_blog.settings.SITEMAP\_CHANGEFREQ\_LIST = (('always', 'always'), ('hourly', 'hourly List of changefreqs defined in sitemaps. djangocms\_blog.settings.**get\_setting**(*name*) Get setting value from django settings with fallback to globals defaults. djangocms\_blog.settings.params = {'BLOG\_ABSTRACT\_CKEDITOR': True, 'BLOG\_ADMIN\_POST\_FIELDSE'

#### <span id="page-32-0"></span>**Per-apphook settings**

```
class djangocms_blog.cms_appconfig.BlogConfigForm(app_container, data=None,
                                                                  files=None, fields=(), exclude=(),
                                                                   *args, **kwargs)
     Settings that can be changed per-apphook.
     Their default value is the same as the corresponding Django settings, but it can be customized per each apphook
     and changed at runtime.
     app_title = 'Blog'
          Free text title that can be used as title in templates
```

```
default_image_full = None
    Default size of full images
```

```
default_image_thumbnail = None
    Default size of thumbnail images
```

```
default_published = None
    Post published by default (default: DEFAULT_PUBLISHED)
```

```
gplus_author = None
```
Schema.org author name abstract field (default: *[SCHEMAORG\\_AUTHOR](#page-30-0)*)

```
gplus_type = None
    Schema.org object type (default: SCHEMAORG_TYPE)
```

```
menu_empty_categories = None
    Show empty categories in menu (default: MENU_EMPTY_CATEGORIES)
```

```
menu_structure = None
    Menu structure (default: MENU_TYPE_COMPLETE, see MENU_TYPES)
```

```
object_name = 'Article'
    Free text label for Blog items in django CMS Wizard
```

```
object_type = None
    Object type (default: TYPE, see TYPES)
```

```
og_app_id = None
    Facebook application ID (default: FB_PROFILE_ID)
```
- **og\_author = None** Facebook author (default: *[FB\\_AUTHOR](#page-29-1)*)
- **og\_author\_url = None** Facebook author URL (default: *[FB\\_AUTHOR\\_URL](#page-29-2)*)
- **og\_profile\_id = None** Facebook profile ID (default: *[FB\\_PROFILE\\_ID](#page-29-0)*)
- **og\_publisher = None** Facebook page URL (default: *[FB\\_PUBLISHER](#page-29-3)*)
- **og\_type = None** Facebook type (default: *[FB\\_TYPE](#page-29-4)*, see *[FB\\_TYPES](#page-29-5)*)

```
paginate_by = None
```
When paginating list views, how many articles per page? (default: *[PAGINATION](#page-30-4)*)

## **send\_knock\_create = None**

Send notifications on post update. Require channels integration

```
send_knock_update = None
    Send notifications on post update. Require channels integration
set_author = None
    Set author by default (default: AUTHOR_DEFAULT)
sitemap_changefreq = None
    Sitemap changefreq (default: SITEMAP_CHANGEFREQ_DEFAULT, see: SITEMAP_CHANGEFREQ)
sitemap_priority = None
    Sitemap priority (default: SITEMAP_PRIORITY_DEFAULT)
template_prefix = None
    Alternative directory to load the blog templates from (default: "")
twitter_author = None
    Twitter author handle (default: TWITTER_AUTHOR)
twitter_site = None
    Twitter site handle (default: TWITTER_SITE)
twitter_type = None
    Twitter type field (default: TWITTER_TYPE)
url_patterns = None
    Structure of permalinks (get_absolute_url); see AVAILABLE_PERMALINK_STYLES
use_abstract = None
    Use abstract field (default: USE_ABSTRACT)
```
**use\_placeholder = None** Use placeholder and plugins for article body (default: *[USE\\_PLACEHOLDER](#page-31-5)*)

```
use_related = None
    Enable related posts (default: USE_RELATED)
```
## <span id="page-33-0"></span>**1.4.4 API Documentation**

## **djangocms\_blog.admin**

### <span id="page-33-1"></span>**Admin classes**

**class** djangocms\_blog.admin.**BlogCategoryAdmin**(*model*, *admin\_site*)

#### **form**

alias of [djangocms\\_blog.forms.CategoryAdminForm](#page-36-1)

**get\_prepopulated\_fields**(*request*, *obj=None*) Hook for specifying custom prepopulated fields.

**class** djangocms\_blog.admin.**BlogConfigAdmin**(*model*, *admin\_site*)

**get\_fieldsets**(*request*, *obj=None*) Fieldsets configuration

**save\_model**(*request*, *obj*, *form*, *change*) Clear menu cache when changing menu structure <span id="page-34-3"></span><span id="page-34-2"></span>**class** djangocms\_blog.admin.**PostAdmin**(*model*, *admin\_site*)

```
_fieldset_extra_fields_position = {'abstract': (0, 1), 'author': (1, 1, 0), 'enable_liveblog': (2, 1, 2), 'post_text': (0, 1), 'related': (1, 1, 0), 'sites': (1, 1, 0)}
       Indexes where to append extra fields.
```
Key: Supported extra / optional field name Value: None / 2 / 3 item tuple. If you want to hide the field in any case set None as dictionary value, otherwise use a tuple containing the index of the the "fields" attribute of the selected fieldset row and an optional third value if the target "fields" has subgroups.

<span id="page-34-1"></span>\_fieldsets = [(None, {'fields': ['title', 'subtitle', 'slug', 'publish', ['categories Default fieldsets structure.

Follow the normal Django fieldsets syntax.

When customizing the structure, check the  $\_fields\_extra\_fields\_position$  to ensure extra fields position matches.

```
_get_extra_field_position(field)
```
Return the position in the fieldset where to add the given field.

```
_patch_fieldsets(fsets, field)
```
Patch the fieldsets list with additional fields, based on [\\_fieldset\\_extra\\_fields\\_position](#page-34-2).

#### **\_set\_config\_defaults**(*request*, *form*, *obj=None*)

Cycle through app\_config\_values and sets the form value according to the options in the current apphook config.

self.app\_config\_values is a dictionary containing config options as keys, form fields as values:

```
app_config_values = {
    'apphook_config': 'form_field',
    ...
}
```
#### Parameters

- **request** request object
- **form** model form for the current model
- **obj** current object

Returns form with defaults set

#### **disable\_comments**(*request*, *queryset*)

Bulk action to disable comments for selected posts. queryset must not be empty (ensured by django CMS).

#### **disable\_liveblog**(*request*, *queryset*)

Bulk action to disable comments for selected posts. queryset must not be empty (ensured by django CMS).

#### **enable\_comments**(*request*, *queryset*)

Bulk action to enable comments for selected posts. queryset must not be empty (ensured by django CMS).

#### **enable\_liveblog**(*request*, *queryset*)

Bulk action to enable comments for selected posts. queryset must not be empty (ensured by django CMS).

#### **form**

alias of [djangocms\\_blog.forms.PostAdminForm](#page-36-2)

#### <span id="page-34-0"></span>**get\_fieldsets**(*request*, *obj=None*)

Customize the fieldsets according to the app settings

<span id="page-35-0"></span>Parameters

- **request** request
- **obj** post

Returns fieldsets configuration

**get\_list\_filter**(*request*)

Return a sequence containing the fields to be displayed as filters in the right sidebar of the changelist page.

- **get\_prepopulated\_fields**(*request*, *obj=None*) Hook for specifying custom prepopulated fields.
- **get\_queryset**(*request*)

Make sure the current language is selected.

#### **get\_restricted\_sites**(*request*)

The sites on which the user has permission on.

To return the permissions, the method check for the  $qet\_sites$  method on the user instance (e.g.: return request.user.get\_sites()) which must return the queryset of enabled sites. If the attribute does not exists, the user is considered enabled for all the websites.

Parameters **request** – current request

Returns boolean or a queryset of available sites

#### **get\_urls**()

Customize the modeladmin urls

#### **has\_restricted\_sites**(*request*)

Whether the current user has permission on one site only

Parameters **request** – current request

Returns boolean: user has permission on only one site

#### **make\_published**(*request*, *queryset*)

Bulk action to mark selected posts as published. If the date\_published field is empty the current time is saved as date\_published. queryset must not be empty (ensured by django CMS).

#### **make\_unpublished**(*request*, *queryset*)

Bulk action to mark selected posts as unpublished. queryset must not be empty (ensured by django CMS).

#### **publish\_post**(*request*, *pk*)

Admin view to publish a single post

#### Parameters

- **request** request
- **pk** primary key of the post to publish

Returns Redirect to the post itself (if found) or fallback urls

#### **save\_model**(*request*, *obj*, *form*, *change*)

Given a model instance save it to the database.

#### **save\_related**(*request*, *form*, *formsets*, *change*)

Given the HttpRequest, the parent ModelForm instance, the list of inline formsets and a boolean value based on whether the parent is being added or changed, save the related objects to the database. Note that at this point save\_form() and save\_model() have already been called.

#### djangocms\_blog.admin.**create\_post\_post\_save**(*model*)

A wrapper for creating create instance function for a specific model.

## <span id="page-36-4"></span>**Admin forms**

<span id="page-36-1"></span>**class** djangocms\_blog.forms.**CategoryAdminForm**(*\*args*, *\*\*kwargs*)

<span id="page-36-2"></span>**class** djangocms\_blog.forms.**PostAdminForm**(*\*args*, *\*\*kwargs*)

### <span id="page-36-3"></span>**djangocms\_blog.cms\_menus**

**class** djangocms\_blog.cms\_menus.**BlogCategoryMenu**(*\*args*, *\*\*kwargs*) Main menu class

Handles all types of blog menu

**get\_nodes**(*request*) Generates the nodelist

### Parameters **request** –

Returns list of nodes

**class** djangocms\_blog.cms\_menus.**BlogNavModifier**(*renderer*)

This navigation modifier makes sure that when a particular blog post is viewed, a corresponding category is selected in menu

**modify**(*request*, *nodes*, *namespace*, *root\_id*, *post\_cut*, *breadcrumb*)

Actual modifier function :param request: request :param nodes: complete list of nodes :param namespace: Menu namespace :param root\_id: eventual root\_id :param post\_cut: flag for modifier stage :param breadcrumb: flag for modifier stage :return: nodeslist

djangocms\_blog.cms\_menus.**clear\_menu\_cache**(*\*\*kwargs*) Empty menu cache when saving categories

#### **djangocms\_blog.models**

## **Models**

<span id="page-36-0"></span>**class** djangocms\_blog.models.**Post**(*\*args*, *\*\*kwargs*) Blog post

**exception DoesNotExist**

#### **exception MultipleObjectsReturned**

**get\_author**()

Return the author (user) objects

**get\_keywords**()

Returns the list of keywords (as python list) :return: list

**get\_tags**()

Returns the list of object tags as comma separated list

**is\_published**

Checks wether the blog post is *really* published by checking publishing dates too

```
save(*args, **kwargs)
     Handle some auto configuration during save
```

```
save_translation(translation, *args, **kwargs)
     Handle some auto configuration during save
```
<span id="page-37-3"></span>**should\_knock**(*signal\_type*, *created=False*) Returns whether to emit knocks according to the post state

**class** djangocms\_blog.models.**BlogCategory**(*\*args*, *\*\*kwargs*) Blog category

**exception DoesNotExist**

#### **exception MultipleObjectsReturned**

```
save(*args, **kwargs)
```
Save the current instance. Override this in a subclass if you want to control the saving process.

The 'force\_insert' and 'force\_update' parameters can be used to insist that the "save" must be an SQL insert or update (or equivalent for non-SQL backends), respectively. Normally, they should not be set.

#### **class** djangocms\_blog.models.**BlogMetaMixin**

```
get_full_url()
```
Return the url with protocol and domain url

#### **get\_meta\_attribute**(*param*)

Retrieves django-meta attributes from apphook config instance :param param: django-meta attribute passed as key

#### <span id="page-37-2"></span>**Managers**

#### <span id="page-37-0"></span>**class** djangocms\_blog.managers.**GenericDateQuerySet**(*\*args*, *\*\*kwargs*)

#### **class** djangocms\_blog.managers.**GenericDateTaggedManager**

```
get_months(queryset=None, current_site=True)
```
Get months with aggregate count (how much posts is in the month). Results are ordered by date.

```
get_queryset(*args, **kwargs)
```
Return a new QuerySet object. Subclasses can override this method to customize the behavior of the Manager.

**queryset\_class** alias of [GenericDateQuerySet](#page-37-0)

## **djangocms\_blog.cms\_plugins**

#### **Plugin models**

**class** djangocms\_blog.models.**BasePostPlugin**(*\*args*, *\*\*kwargs*)

#### **optimize**(*qs*)

Apply select\_related / prefetch\_related to optimize the view queries :param qs: queryset to optimize :return: optimized queryset

<span id="page-37-1"></span>**class** djangocms\_blog.models.**LatestPostsPlugin**(*id*, *path*, *depth*, *numchild*, *placeholder*, *parent*, *position*, *language*, *plugin\_type*, *creation\_date*, *changed\_date*, *cmsplugin\_ptr*, *app\_config*, *current\_site*, *template\_folder*, *latest\_posts*)

#### <span id="page-38-6"></span>**exception DoesNotExist**

#### **exception MultipleObjectsReturned**

## **copy\_relations**(*oldinstance*)

Handle copying of any relations attached to this plugin. Custom plugins have to do this themselves!

<span id="page-38-2"></span>**class** djangocms\_blog.models.**AuthorEntriesPlugin**(*id*, *path*, *depth*, *numchild*, *place-*

*holder*, *parent*, *position*, *language*, *plugin\_type*, *creation\_date*, *changed\_date*, *cmsplugin\_ptr*, *app\_config*, *current\_site*, *template\_folder*, *latest\_posts*)

#### **exception DoesNotExist**

#### **exception MultipleObjectsReturned**

#### **copy\_relations**(*oldinstance*)

Handle copying of any relations attached to this plugin. Custom plugins have to do this themselves!

<span id="page-38-0"></span>**class** djangocms\_blog.models.**GenericBlogPlugin**(*id*, *path*, *depth*, *numchild*, *placeholder*, *parent*, *position*, *language*, *plugin\_type*, *creation\_date*, *changed\_date*, *cmsplugin\_ptr*, *app\_config*, *current\_site*, *template\_folder*)

#### **exception DoesNotExist**

#### **exception MultipleObjectsReturned**

## **Plugin forms**

- <span id="page-38-4"></span>**class** djangocms\_blog.forms.**BlogPluginForm**(*\*args*, *\*\*kwargs*) Base plugin form to inject the list of configured template folders from BLOG\_PLUGIN\_TEMPLATE\_FOLDERS.
- <span id="page-38-3"></span>**class** djangocms\_blog.forms.**LatestEntriesForm**(*\*args*, *\*\*kwargs*) Custom forms for BlogLatestEntriesPlugin to properly load taggit-autosuggest.
- <span id="page-38-1"></span>**class** djangocms\_blog.forms.**AuthorPostsForm**(*\*args*, *\*\*kwargs*) Custom form for BlogAuthorPostsPlugin to apply distinct to the list of authors in plugin changeform.

## <span id="page-38-5"></span>**Plugin classes**

- **class** djangocms\_blog.cms\_plugins.**BlogArchivePlugin**(*model=None*, *admin\_site=None*) Render the list of months with available posts.
	- **get\_exclude**(*request*, *obj=None*) Exclude 'template\_folder' field if BLOG\_PLUGIN\_TEMPLATE\_FOLDERS contains one folder.

#### **model**

alias of [djangocms\\_blog.models.GenericBlogPlugin](#page-38-0)

**render**(*context*, *instance*, *placeholder*) Render the plugin.

<span id="page-39-0"></span>**class** djangocms\_blog.cms\_plugins.**BlogAuthorPostsListPlugin**(*model=None*, *admin\_site=None*) Render the list of posts for each selected author. **get\_fields**(*request*, *obj=None*) Return the fields available when editing the plugin. 'template\_folder' field is added if BLOG\_PLUGIN\_TEMPLATE\_FOLDERS contains multiple folders. **class** djangocms\_blog.cms\_plugins.**BlogAuthorPostsPlugin**(*model=None*, *admin\_site=None*) Render the list of authors. **form** alias of djangocms blog.forms.AuthorPostsForm **get\_fields**(*request*, *obj=None*) Return the fields available when editing the plugin. 'template\_folder' field is added if BLOG\_PLUGIN\_TEMPLATE\_FOLDERS contains multiple folders. **model** alias of [djangocms\\_blog.models.AuthorEntriesPlugin](#page-38-2) **render**(*context*, *instance*, *placeholder*) Render the plugin. **class** djangocms\_blog.cms\_plugins.**BlogCategoryPlugin**(*model=None*, *admin\_site=None*) Render the list of post categories. **get\_exclude**(*request*, *obj=None*) Exclude 'template\_folder' field if BLOG\_PLUGIN\_TEMPLATE\_FOLDERS contains one folder. **model** alias of [djangocms\\_blog.models.GenericBlogPlugin](#page-38-0) **render**(*context*, *instance*, *placeholder*) Render the plugin. **class** djangocms\_blog.cms\_plugins.**BlogLatestEntriesPlugin**(*model=None*, *admin\_site=None*) Return the latest published posts which bypasses cache, taking into account the user / toolbar state. **form** alias of [djangocms\\_blog.forms.LatestEntriesForm](#page-38-3) **get\_fields**(*request*, *obj=None*) Return the fields available when editing the plugin. 'template\_folder' field is added if BLOG\_PLUGIN\_TEMPLATE\_FOLDERS contains multiple folders. **model** alias of [djangocms\\_blog.models.LatestPostsPlugin](#page-37-1) **render**(*context*, *instance*, *placeholder*) Render the plugin. **class** djangocms\_blog.cms\_plugins.**BlogLatestEntriesPluginCached**(*model=None*, *admin\_site=None*) Return the latest published posts caching the result. **class** djangocms\_blog.cms\_plugins.**BlogPlugin**(*model=None*, *admin\_site=None*)

#### <span id="page-40-1"></span>**form**

alias of [djangocms\\_blog.forms.BlogPluginForm](#page-38-4)

**get\_render\_template**(*context*, *instance*, *placeholder*) Select the template used to render the plugin.

Check the default folder as well as the folders provided to the apphook config.

```
class djangocms_blog.cms_plugins.BlogTagsPlugin(model=None, admin_site=None)
    Render the list of post tags.
```
**get\_exclude**(*request*, *obj=None*)

Exclude 'template\_folder' field if BLOG\_PLUGIN\_TEMPLATE\_FOLDERS contains one folder.

#### **model**

alias of [djangocms\\_blog.models.GenericBlogPlugin](#page-38-0)

**render**(*context*, *instance*, *placeholder*) Render the plugin.

#### <span id="page-40-0"></span>**djangocms\_blog.views**

**class** djangocms\_blog.views.**AuthorEntriesView**(*\*\*kwargs*)

```
get_context_data(**kwargs)
```
Get the context for this view.

#### **get\_queryset**()

Return the list of items for this view.

The return value must be an iterable and may be an instance of *QuerySet* in which case *QuerySet* specific behavior will be enabled.

**class** djangocms\_blog.views.**BaseBlogListView**

```
class djangocms_blog.views.BaseBlogView
```
#### **get\_view\_url**()

This method is used by the get\_translated\_url template tag.

By default, it uses the view\_url\_name to generate an URL. When the URL args and kwargs are translatable, override this function instead to generate the proper URL.

#### **model**

alias of [djangocms\\_blog.models.Post](#page-36-0)

#### **optimize**(*qs*)

Apply select\_related / prefetch\_related to optimize the view queries :param qs: queryset to optimize :return: optimized queryset

#### **class** djangocms\_blog.views.**CategoryEntriesView**(*\*\*kwargs*)

#### **get\_context\_data**(*\*\*kwargs*)

Get the context for this view.

#### **get\_queryset**()

Return the list of items for this view.

The return value must be an iterable and may be an instance of *QuerySet* in which case *QuerySet* specific behavior will be enabled.

#### <span id="page-41-1"></span>**class** djangocms\_blog.views.**PostArchiveView**(*\*\*kwargs*)

```
get_context_data(**kwargs)
```
Get the context for this view.

#### **get\_queryset**()

Return the list of items for this view.

The return value must be an iterable and may be an instance of *QuerySet* in which case *QuerySet* specific behavior will be enabled.

**class** djangocms\_blog.views.**PostDetailView**(*\*\*kwargs*)

#### **get\_context\_data**(*\*\*kwargs*)

Insert the single object into the context dict.

#### **get\_queryset**()

Return the *QuerySet* that will be used to look up the object.

This method is called by the default implementation of get\_object() and may not be called if get\_object() is overridden.

### **get\_template\_names**()

Return a list of template names to be used for the request. May not be called if render\_to\_response() is overridden. Return the following list:

- the value of template\_name on the view (if provided)
- the contents of the template\_name\_field field on the object instance that the view is operating upon (if available)
- <app\_label>/<model\_name><template\_name\_suffix>.html

**class** djangocms\_blog.views.**PostListView**(*\*\*kwargs*)

#### **class** djangocms\_blog.views.**TaggedListView**(*\*\*kwargs*)

#### **get\_context\_data**(*\*\*kwargs*)

Get the context for this view.

#### **get\_queryset**()

Return the list of items for this view.

The return value must be an iterable and may be an instance of *QuerySet* in which case *QuerySet* specific behavior will be enabled.

## <span id="page-41-0"></span>**1.4.5 Development & community**

django CMS Blog is an open-source project.

You don't need to be an expert developer to make a valuable contribution - all you need is a little knowledge, and a willingness to follow the contribution guidelines.

## **Nephila**

django CMS Blog was created by Iacopo Spalletti at [Nephila](https://www.nephila.it/) and is released under BSD License.

Nephila is an active supporter of django CMS and its community, and it maintains overall control of the [django CMS](https://github.com/nephila/djangocms-blog) [Blog repository.](https://github.com/nephila/djangocms-blog)

## **Standards & policies**

django CMS Blog is a django CMS application, and shares much of django CMS's standards and policies.

These include:

- [guidelines and policies](http://docs.django-cms.org/en/latest/contributing/contributing.html) for contributing to the project, including standards for code and documentation
- standards for [managing the project's development](http://docs.django-cms.org/en/latest/contributing/management.html)
- a [code of conduct](http://docs.django-cms.org/en/latest/contributing/code_of_conduct.html) for community activity

Please familiarise yourself with this documentation if you'd like to contribute to django CMS Blog.

## <span id="page-42-0"></span>**1.4.6 Contributing**

Contributions are welcome, and they are greatly appreciated! Every little bit helps, and credit will always be given. You can contribute in many ways:

## **Types of Contributions**

## **Report Bugs**

Report bugs at [https://github.com/nephila/djangocms-blog/issues.](https://github.com/nephila/djangocms-blog/issues)

If you are reporting a bug, please include:

- Your operating system name and version.
- Any details about your local setup that might be helpful in troubleshooting.
- Detailed steps to reproduce the bug.

## **Fix Bugs**

Look through the GitHub issues for bugs. Anything tagged with "bug" is open to whoever wants to implement it.

## **Implement Features**

Look through the GitHub issues for features. Anything tagged with "feature" is open to whoever wants to implement it.

## **Write Documentation**

djangocms-blog could always use more documentation, whether as part of the official djangocms-blog docs, in docstrings, or even on the web in blog posts, articles, and such.

## **Submit Feedback**

The best way to send feedback is to file an issue at [https://github.com/nephila/djangocms-blog/issues.](https://github.com/nephila/djangocms-blog/issues)

If you are proposing a feature:

- Explain in detail how it would work.
- Keep the scope as narrow as possible, to make it easier to implement.
- Remember that this is a volunteer-driven project, and that contributions are welcome :)

#### **Get Started!**

Ready to contribute? Here's how to set up djangocms-blog for local development.

- 1. Fork the djangocms-blog repo on GitHub.
- 2. Clone your fork locally:

\$ git clone git@github.com:your\_name\_here/djangocms-blog.git

3. Install your local copy into a virtualenv. Assuming you have virtualenvwrapper installed, this is how you set up your fork for local development:

```
$ mkvirtualenv djangocms-blog
$ cd djangocms-blog/
$ pip install -r requirements-test.txt
$ pip install -e .
```
4. Create a branch for local development:

```
$ git checkout -b name-of-your-bugfix-or-feature
```
Now you can make your changes locally.

5. When you're done making changes, check that your changes pass flake8 and the tests, including testing other Python versions with tox:

\$ tox

To get tox, pip install it into your virtualenv.

6. Commit your changes and push your branch to GitHub:

```
$ git add .
$ git commit -m "Your detailed description of your changes."
$ git push origin name-of-your-bugfix-or-feature
```
7. Submit a pull request through the GitHub website.

#### **Development tips**

This project allows you to use [pre-commit](https://pre-commit.com/) to ensure an easy compliance to the project code styles.

If you want to use it, install it globally (for example with  $pip3$  install --user precommit, but check *installation instruction <https://pre-commit.com/#install>*. When first cloning the project ensure you install the git hooks by running pre-commit install.

From now on every commit will be checked against our code style.

Check also the available tox environments with  $\cos$  -l: the ones not marked with a python version number are tools to help you work on the project buy checking / formatting code style, running docs etc.

#### **Testing tips**

You can test your project using any specific combination of python, django and django cms.

For example  $\tan \sim -e$  py 37-d jango 30-cms 37 runs the tests on python 3.7, Django 3.0 and django CMS 3.7.

As the project uses [pytest](https://pytest.org/) as test runner, you can pass any pytest option by setting the PYTEST\_ARGS environment variable, usually by prepending to the tox command. Example:

```
PYTEST_ARGS=" -s tests/test_plugins.py::PluginTest -p no:warnings" tox -epy37-
˓→django30-cms37
```
#### **Pull Request Guidelines**

Before you submit a pull request, check that it meets these guidelines:

1. Pull request must be named with the following naming scheme:

```
<type>/(<optional-task-type>-)<number>-description
```
See below for available types.

- 2. The pull request should include tests.
- 3. If the pull request adds functionality, the docs should be updated. Documentation must be added in docs directory, and must include usage information for the end user. In case of public API method, add extended docstrings with full parameters description and usage example.
- 4. Add a changes file in changes directory describing the contribution in one line. It will be added automatically to the history file upon release. File must be named as  $\langle$  issue-number>.  $\langle$  type> with type being:
	- .feature: For new features.
	- .bugfix: For bug fixes.
	- .doc: For documentation improvement.
	- .removal: For deprecation or removal of public API.
	- .misc: For general issues.

Check [towncrier](https://pypi.org/project/towncrier/#news-fragments) documentation for more details.

5. The pull request should work for all python / django / django CMS versions declared in tox.ini. Check the CI and make sure that the tests pass for all supported versions.

## **Release a version**

- 1. Update authors file
- 2. Merge develop on master branch
- 3. Bump release via task: inv tag-release (major|minor|patch)
- 4. Update changelog via towncrier: towncrier --yes
- 5. Commit changelog with git commit --amend to merge with bumpversion commit
- 6. Create tag git tag <version>
- 7. Push tag to github
- 8. Publish the release from the tags page
- 9. If pipeline succeeds, push master
- 10. Merge master back on develop
- 11. Bump developement version via task: inv tag-dev -1 (major|minor|patch)
- 12. Push develop

## <span id="page-45-0"></span>**1.4.7 History**

#### **1.2.3 (2020-12-21)**

#### **Features**

- Improve django-app-enabler support (#660)
- Update translations
- Update django-app-enabler information

#### **1.2.2 (2020-12-20)**

## **Features**

• Add support for Python 3.9 (#657)

## **Bugfixes**

• Handle unicode chars in reverse of Post and Category models, using Django path() method instead of url() (#653)

### **Improved Documentation**

• Update docs to clarify how to add content (#636)

#### **1.2.1 (2020-11-16)**

## **Bugfixes**

• Fix admin urlconf not matching path syntax (#648)

#### **1.2.0 (2020-11-14)**

• BREAKING CHANGE: Replace url() function with path() (#645)

## **Features**

- Add support for django CMS 3.8 / Django 3.1 (#643)
- Update to modern tooling and port to github actions (#564)
- Add option to allow fallback language in post/category URLs (#546)
- Move post slug to top of post admin form (#567)
- Add blog post extensions (#569)
- Replace deprecated function calls (#571)
- Improve tag selection UX/UI (#614)
- Improve admin customization (#620)
- Improve documentation (#622)
- Add rtd config file and refactor test / docs dependencies (#624)
- Replace G+ metadata with Schema.org (#637)
- Update pre-commit checks to latest version (#639)

## **Bugfixes**

- Do not let site crash on menu if there is a namespace mismatch (#532)
- Improve setup documentation (#541)
- Fix GA on pull request (#575)
- Fix coveralls failure on pull request in GA (#577)
- Fix link in PR template (#581)
- Skip haystack index creation if aldryn-search is not installed but haystack is (#584)
- Skip towncrier on develop / master branch (#591)
- Fix missing template folders selection in plugins (#595)
- Clarify documentation regarding templates customization (#595)
- Fix extra migration when customizing BLOG\_PLUGIN\_TEMPLATE\_FOLDERS (#597)
- Set default pytest configuration (#598)
- Add missing condition for (date\_published) <li> on blog\_meta template (#603)
- Fix python version declaration in tox (#606)
- Fix creating text plugin in wizard (#607)
- Split linting GA to its own file (#608)
- Doc improvements for usage with djangocms-page-meta (#613)
- Update linting (#618)
- Fix building docs (#632)

## **Improved Documentation**

• Improve documentation to enable social meta tags rendering (#613)

## **Misc**

• #593

## **1.1.1 (2020-05-15)**

- Fix channels support
- Avoid admin exception for related posts when config is None
- Fix error when overriding templates folder

## **1.1.0 (2020-05-04)**

- Add support for django 3.0
- Add BlogAuthorPostsListPlugin to show posts per author
- Add experimental support for django-app-enabler
- Remove cmsplugin\_filer from installation docs
- Set minimum django-parler version to 2.0
- Reduce the maximum length of slug fields to 752 characters
- Fix duplicated authors in BlogAuthorPostsPlugin
- Fix to respect current locale for category names
- Improve documentation for meta tags

## **1.0.0 (2019-11-04)**

- Add support for django CMS 3.7
- Add support for Python 3.7
- Add image size meta for Facebook
- Add support for django-parler >= 2
- Move to django-app-helper
- Drop support for Django < 1.11
- Drop support for django CMS < 3.5
- Drop older compatibilities

## **0.9.11 (2019-08-06)**

- Use menu\_empty\_categories config for BlogCategoryPlugin
- Purge menu cache when deleting a BlogConfig

## **0.9.10 (2019-07-02)**

- Fixed allow\_unicode kwarg for AutoSlugField
- Fixed sphinx conf isort
- Set category as requested or not depending on the permalink setting

## **0.9.9 (2019-04-05)**

- Fixed issue with thumbnails not being preserved in admin form
- Pinned django-taggit version

## **0.9.8 (2019-01-13)**

- Fixed test environment in Django 1.8, 1.9
- Added related posts to templates / documentation
- Added a fix for multiple error messages when slug is not unique

#### **0.9.7 (2018-05-05)**

• Fixed subtitle field not added to the admin

### **0.9.6 (2018-05-02)**

- Fixed string representation when model has no language
- Added subtitle field

## **0.9.5 (2018-04-07)**

- Fixed jquery path in Django 1.9+"Fix jquery path in Django 1.9+
- Added configurable blog abstract/text CKEditor

## **0.9.4 (2018-03-24)**

• Fixed migration error from 0.8 to 0.9

#### **0.9.3 (2018-03-12)**

- Added dependency on lxml used in feeds
- Fixed warning on django CMS 3.5
- Fixed wizard in Django 1.11
- Updated translations

## **0.9.2 (2018-02-27)**

• Fixed missing migration

## **0.9.1 (2018-02-22)**

• Added Django 1.11 support

## **0.9.0 (2018-02-20)**

- Added support for django CMS 3.4, 3.5
- Dropped support for Django<1.8, django CMS<3.2.
- Added liveblog application.
- Refactored plugin filters: by default only data for current site are now shown.
- Added global and per site posts count to BlogCategory.
- Added option to hide empty categories from menu.
- Added standalone documentation at [https://djangocms-blog.readthedocs.io.](https://djangocms-blog.readthedocs.io)
- Enabled cached version of BlogLatestEntriesPlugin.
- Added plugins templateset.
- Improved category admin to avoid circular relationships.
- Dropped strict dependency on aldryn-search, haystack. Install separately for search support.
- Improved admin filtering.
- Added featured date to post.
- Fixed issue with urls in sitemap if apphook is not published
- Moved template to easy\_thumbnails\_tags template tag. Require easy\_thumbnails >= 2.4.1
- Made HTML description and title fields length configurable
- Added meta representation for CategoryEntriesView
- Generated valid slug in wizard if the given one is taken
- Fixed error in category filtering when loading the for via POST
- Returned 404 in AuthorEntriesView if author does not exists
- Returned 404 in CategoryEntriesView if category does not exists
- Generate valid slug in wizard if the given one is taken
- Limit categories / related in forms only to current lan

## **0.8.13 (2017-07-25)**

- Dropped python 2.6 compatibility
- Fixed exceptions in \_\_str\_
- Fixed issue with duplicated categories in menu

## **0.8.12 (2017-03-11)**

• Fixed migrations on Django 1.10

## **0.8.11 (2017-03-04)**

• Fixed support for aldryn-apphooks-config 0.3.1

#### **0.8.10 (2017-01-02)**

• Fix error in get\_absolute\_url

#### **0.8.9 (2016-10-25)**

- Optimized querysets
- Fixed slug generation in wizard

#### **0.8.8 (2016-09-04)**

- Fixed issue with one migration
- Improved support for django CMS 3.4

### **0.8.7 (2016-08-25)**

- Added support for django CMS 3.4
- Fixed issue with multisite support

#### **0.8.6 (2016-08-03)**

• Set the correct language during indexing

## **0.8.5 (2016-06-26)**

• Fixed issues with ThumbnailOption migration under mysql.

## **0.8.4 (2016-06-22)**

• Fixed issues with cmsplugin-filer 1.1.

## **0.8.3 (2016-06-21)**

• Stricter filer dependency versioning.

## **0.8.2 (2016-06-12)**

• Aldryn-only release. No code changes

## **0.8.1 (2016-06-11)**

• Aldryn-only release. No code changes

## **0.8.0 (2016-06-05)**

- Added django-knocker integration
- Changed the default value of date\_published to null
- Cleared menu cache when changing menu layout in apphook config
- Fixed error with wizard multiple registration
- Made django CMS 3.2 the default version
- Fixed error with on\_site filter
- Removed meta-mixin compatibility code
- Changed slug size to 255 chars
- Fixed pagination setting in list views
- Added API to set default sites if user has permission only for a subset of sites
- Added Aldryn integration

## **0.7.0 (2016-03-19)**

- Make categories non required
- Fix tests with parler > = 1.6
- Use all\_languages\_column to admin
- Add publish button
- Fix issues in migrations. Thanks @skirsdeda
- Fix selecting current menu item according to menu layout
- Fix some issues with haystack indexes
- Add support for moved ThumbnailOption
- Fix Django 1.9 issues
- Fix copy relations method in plugins
- Mitigate issue when apphook config can't be retrieved
- Mitigate issue when wizard double registration is triggered

## **0.6.3 (2015-12-22)**

- Add BLOG\_ADMIN\_POST\_FIELDSET\_FILTER to filter admin fieldsets
- Ensure correct creation of full URL for canonical urls
- Move constants to settings
- Fix error when no config is found

## **0.6.2 (2015-11-16)**

- Add app\_config field to BlogLatestEntriesPlugin
- Fix \_\_str\_ plugins method
- Fix bug when selecting plugins template

## **0.6.1 (2015-10-31)**

- Improve toolbar: add all languages for each post
- Improve toolbar: add per-apphook configurable changefreq, priority

## **0.6.0 (2015-10-30)**

- Add support for django CMS 3.2 Wizard
- Add support for Apphook Config
- Add Haystack support
- Improved support for meta tags
- Improved admin
- LatestPostsPlugin tags field has been changed to a plain TaggableManager field. A migration is in place to move the data, but backup your data first.

## **0.5.0 (2015-08-09)**

- Add support for Django 1.8
- Drop dependency on Django select2
- Code cleanups
- Enforce flake8 / isort checks
- Add categories menu
- Add option to disable the abstract

## **0.4.0 (2015-03-22)**

- Fix Django 1.7 issues
- Fix dependencies on python 3 when using wheel packages
- Drop Django 1.5 support
- Fix various templates issues
- UX fixes in the admin

## **0.3.1 (2015-01-07)**

- Fix page\_name in template
- Set cascade to set null for post image and thumbnail options

## **0.3.0 (2015-01-04)**

- Multisite support
- Configurable default author support
- Refactored settings
- Fix multilanguage issues
- Fix SEO fields length
- Post absolute url is generated from the title in any language if current is not available
- If djangocms-page-meta and djangocms-page-tags are installed, the relevant toolbar items are removed from the toolbar in the post detail view to avoid confusings page meta / tags with post ones
- Plugin API changed to filter out posts according to the request.
- Django 1.7 support
- Python 3.3 and 3.4 support

## **0.2.0 (2014-09-24)**

- INCOMPATIBLE CHANGE: view names changed!
- Based on django parler 1.0
- Toolbar items contextual to the current page
- Add support for canonical URLs
- Add transifex support
- Add social tags via django-meta-mixin
- Per-post or site-wide comments enabling
- Simpler TextField-based content editing for simpler blogs
- Add support for custom user models

## **0.1.0 (2014-03-06)**

• First experimental release

## <span id="page-53-0"></span>**1.5 Indices and tables**

- genindex
- search

## Python Module Index

## <span id="page-54-0"></span>d

djangocms\_blog.admin, [30](#page-33-1) djangocms\_blog.cms\_menus, [33](#page-36-3) djangocms\_blog.cms\_plugins, [35](#page-38-5) djangocms\_blog.managers, [34](#page-37-2) djangocms\_blog.settings, [24](#page-27-2) djangocms\_blog.templatetags.djangocms\_blog, [14](#page-17-0) djangocms\_blog.views, [37](#page-40-0)

## Index

BLOG\_ADMIN\_POST\_FIELDSET\_FILTER (*in mod-*

<span id="page-56-0"></span>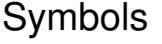

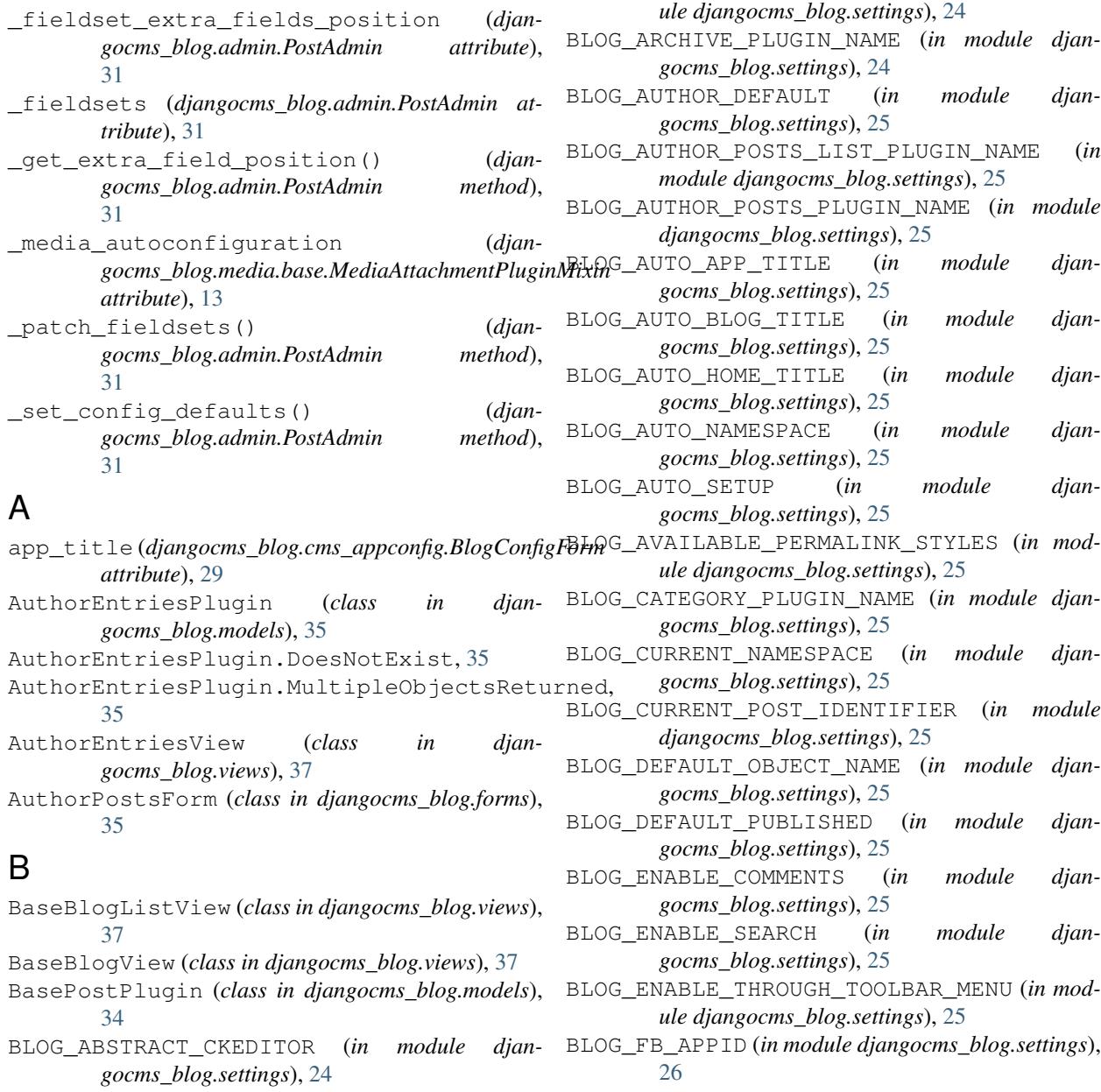

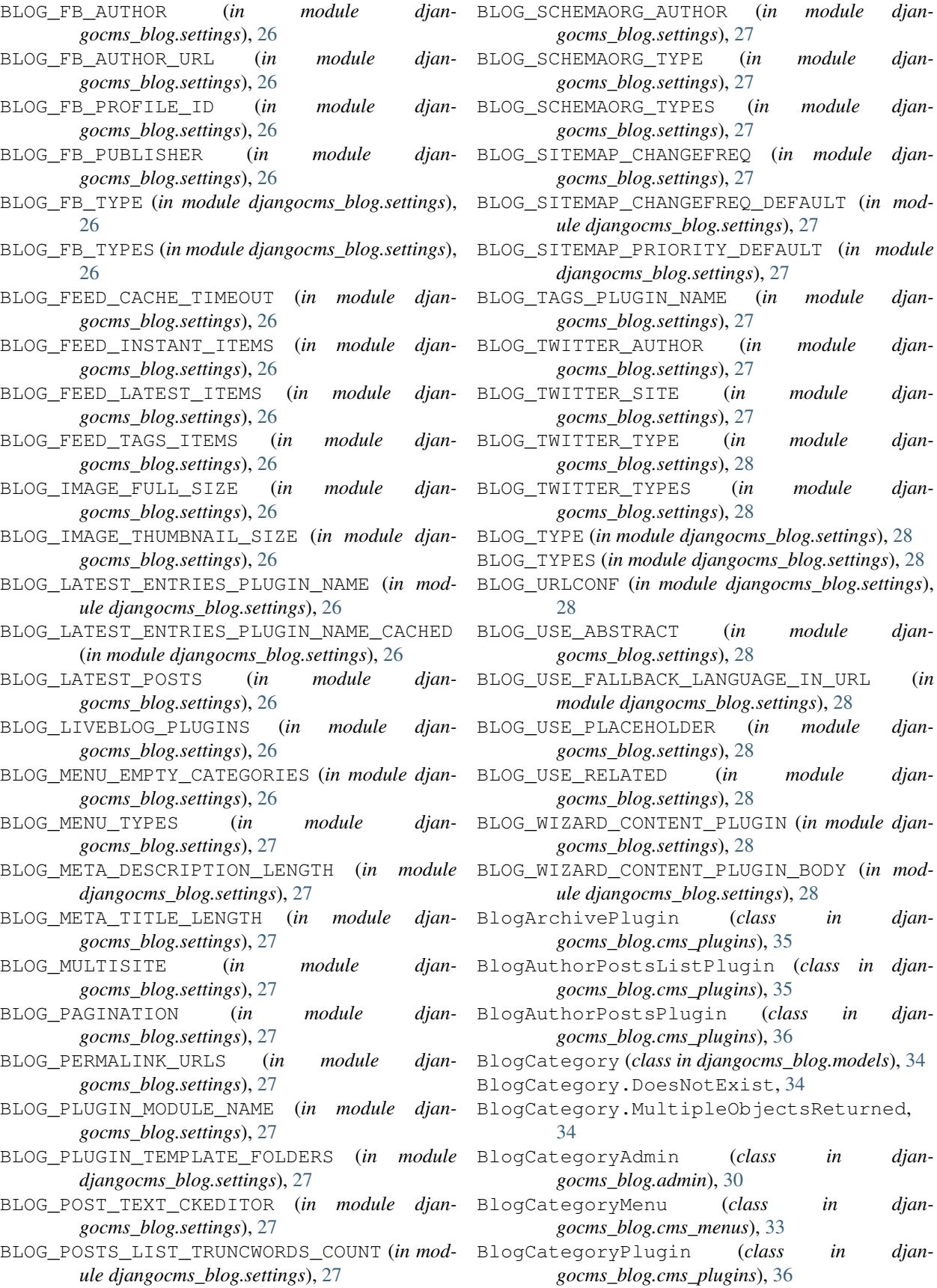

(*in module djan-*

(*in module djan-*

BLOG\_TWITTER\_SITE (*in module djan-*

(*in module djan-*

BLOG\_TWITTER\_TYPES (*in module djan-*

(*in module djan-*

(*in module djan-*

BlogArchivePlugin (*class in djan-*

BlogCategoryMenu (*class in djan-*

BlogCategoryPlugin (*class in djan-*

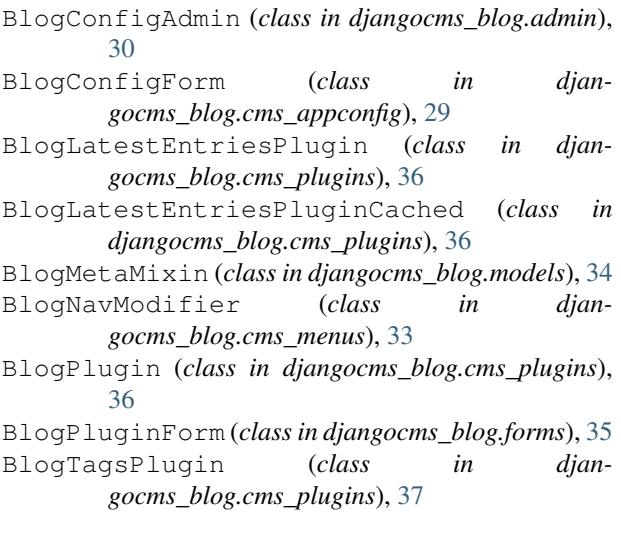

## C

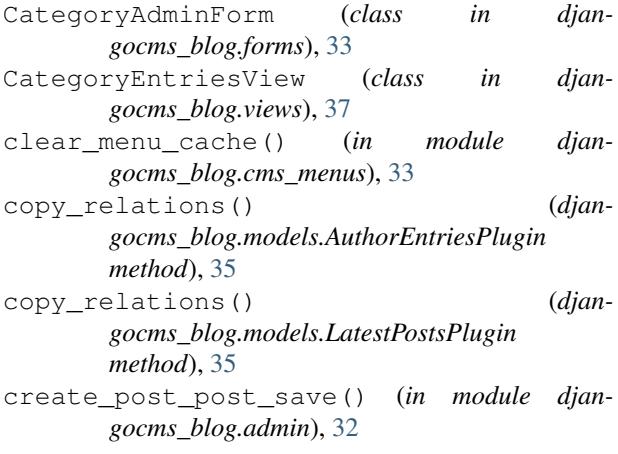

## D<sub>1</sub>

```
default_image_full (djan-
       gocms_blog.cms_appconfig.BlogConfigForm
      attribute), 29
default_image_thumbnail (djan-
       gocms_blog.cms_appconfig.BlogConfigForm
      attribute), 29
default_published (djan-
      gocms_blog.cms_appconfig.BlogConfigForm
      attribute), 29
disable_comments() (djan-
      gocms_blog.admin.PostAdmin method),
      31
disable_liveblog() (djan-
      gocms_blog.admin.PostAdmin method),
       31
djangocms_blog.admin (module), 30
djangocms_blog.cms_menus (module), 33
djangocms_blog.cms_plugins (module), 35
djangocms_blog.managers (module), 34
djangocms_blog.settings (module), 24
```
djangocms\_blog.templatetags.djangocms\_blog (*module*), [14](#page-17-2)

djangocms\_blog.views (*module*), [37](#page-40-1)

## E

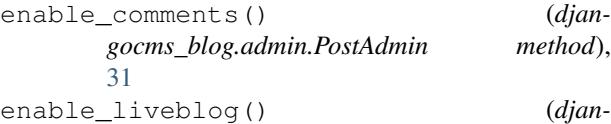

*gocms\_blog.admin.PostAdmin method*), [31](#page-34-3)

## F

```
form (djangocms_blog.admin.BlogCategoryAdmin at-
         tribute), 30
form (djangocms_blog.admin.PostAdmin attribute), 31
```
form (*djangocms\_blog.cms\_plugins.BlogAuthorPostsPlugin attribute*), [36](#page-39-0)

form (*djangocms\_blog.cms\_plugins.BlogLatestEntriesPlugin attribute*), [36](#page-39-0)

```
form (djangocms_blog.cms_plugins.BlogPlugin at-
        tribute), 36
```
## G

```
GenericBlogPlugin (class in djan-
      gocms_blog.models), 35
GenericBlogPlugin.DoesNotExist, 35
GenericBlogPlugin.MultipleObjectsReturned,
      35
GenericDateQuerySet (class in djan-
       gocms_blog.managers), 34
GenericDateTaggedManager (class in djan-
      gocms_blog.managers), 34
get_author() (djangocms_blog.models.Post
      method), 33
get_context_data() (djan-
      gocms_blog.views.AuthorEntriesView method),
      37
get_context_data() (djan-
      gocms_blog.views.CategoryEntriesView
      method), 37
get_context_data() (djan-
      gocms_blog.views.PostArchiveView method),
      38
get_context_data() (djan-
       gocms_blog.views.PostDetailView method),
       38
get_context_data() (djan-
      gocms_blog.views.TaggedListView method),
      38
get_exclude() (djan-
      gocms_blog.cms_plugins.BlogArchivePlugin
      method), 35
```
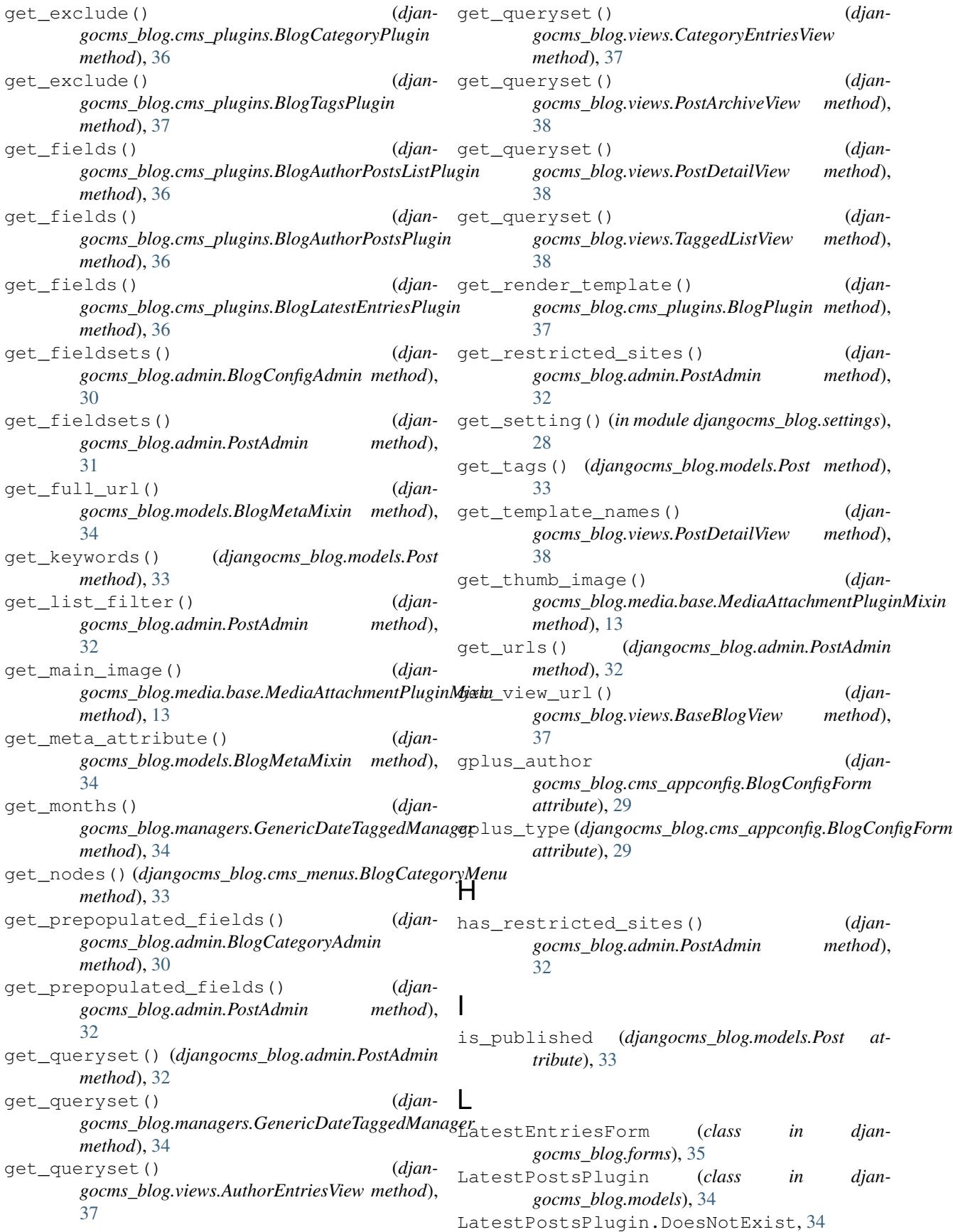

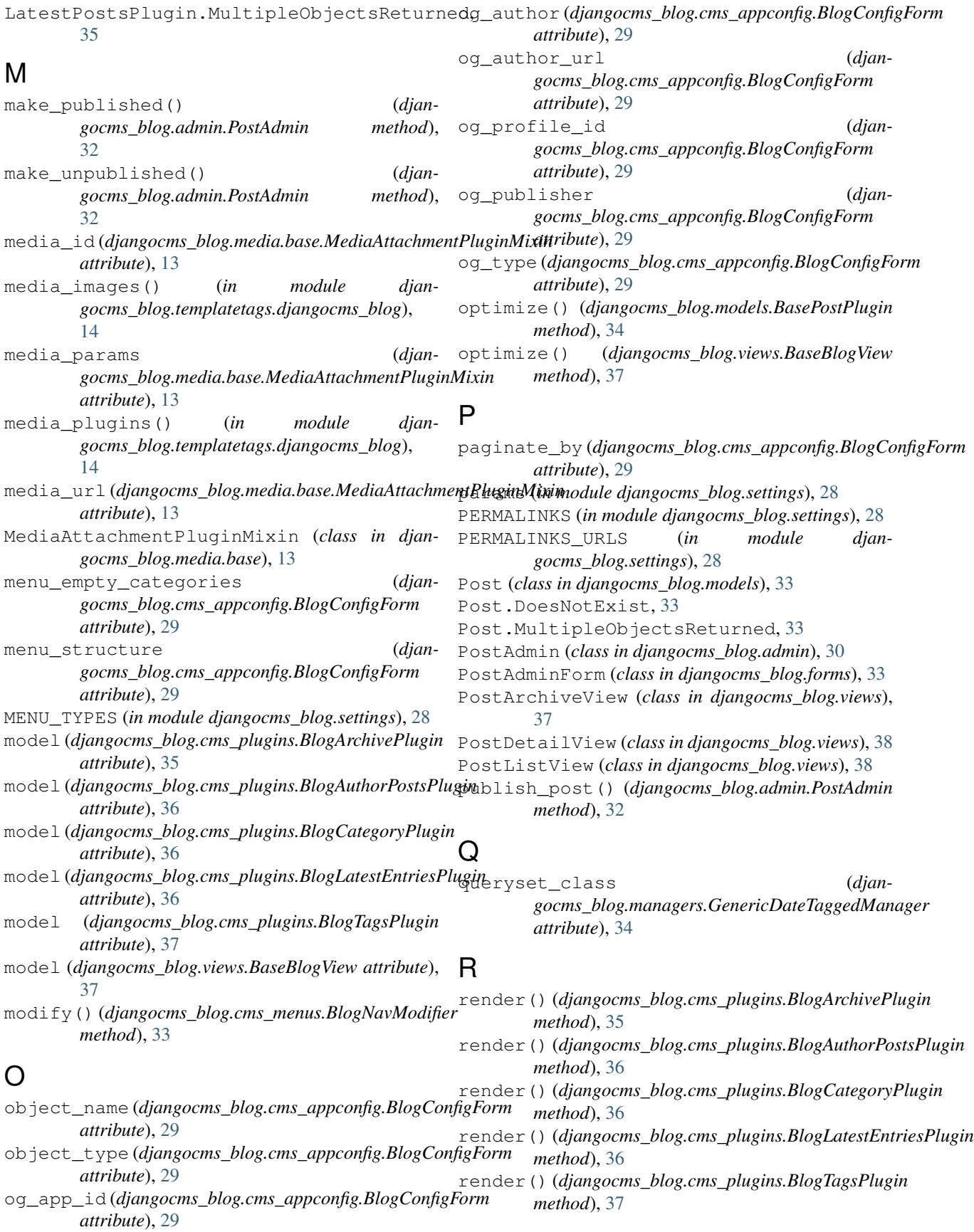

## S

save() (*djangocms\_blog.models.BlogCategory method*), [34](#page-37-3) save() (*djangocms\_blog.models.Post method*), [33](#page-36-4) save\_model() (*djangocms\_blog.admin.BlogConfigAdmin method*), [30](#page-33-2) save\_model() (*djangocms\_blog.admin.PostAdmin method*), [32](#page-35-0) save\_related() (*djangocms\_blog.admin.PostAdmin method*), [32](#page-35-0) save\_translation() (*djangocms\_blog.models.Post method*), [33](#page-36-4) send knock create (*djangocms\_blog.cms\_appconfig.BlogConfigForm attribute*), [29](#page-32-0) send\_knock\_update (*djangocms\_blog.cms\_appconfig.BlogConfigForm attribute*), [29](#page-32-0) set\_author (*djangocms\_blog.cms\_appconfig.BlogConfigForm attribute*), [30](#page-33-2) should\_knock() (*djangocms\_blog.models.Post method*), [33](#page-36-4) sitemap\_changefreq (*djangocms\_blog.cms\_appconfig.BlogConfigForm attribute*), [30](#page-33-2) SITEMAP\_CHANGEFREQ\_LIST (*in module djangocms\_blog.settings*), [28](#page-31-7) sitemap\_priority (*djangocms\_blog.cms\_appconfig.BlogConfigForm attribute*), [30](#page-33-2)

## T

TaggedListView (*class in djangocms\_blog.views*), [38](#page-41-1) template\_prefix (*djangocms\_blog.cms\_appconfig.BlogConfigForm attribute*), [30](#page-33-2) twitter\_author (*djangocms\_blog.cms\_appconfig.BlogConfigForm attribute*), [30](#page-33-2) twitter\_site (*djangocms\_blog.cms\_appconfig.BlogConfigForm attribute*), [30](#page-33-2) twitter\_type (*djangocms\_blog.cms\_appconfig.BlogConfigForm*

## $\cup$

url\_patterns (*djangocms\_blog.cms\_appconfig.BlogConfigForm attribute*), [30](#page-33-2) use\_abstract (*djangocms\_blog.cms\_appconfig.BlogConfigForm attribute*), [30](#page-33-2)

*attribute*), [30](#page-33-2)

use\_placeholder (*djan-*

*gocms\_blog.cms\_appconfig.BlogConfigForm attribute*), [30](#page-33-2)

use\_related (*djangocms\_blog.cms\_appconfig.BlogConfigForm attribute*), [30](#page-33-2)